# UNIVERSIDADE TECNOLÓGICA FEDERAL DO PARANÁ CURSO DE ANALISE E DESENVOLVIMENTO DE SISTEMAS ´

LUCIANO HENRIQUE QUINTINO

# UM SISTEMA DE MONITORAMENTO PARA IDOSOS INSTITUCIONALIZADOS UTILIZANDO O SENSOR KINECT

TRABALHO DE CONCLUSÃO DE CURSO

CORNÉLIO PROCÓPIO

2015

# LUCIANO HENRIQUE QUINTINO

# UM SISTEMA DE MONITORAMENTO PARA IDOSOS INSTITUCIONALIZADOS UTILIZANDO O SENSOR KINECT

TRABALHO DE CONCLUSÃO DE CURSO apresentado como requisito para obtenção do título de Tecnólogo em Análise e Desenvolvimento de Sistemas, pela Universidade Tecnológica Federal do Paraná.

Orientador: Prof. Dr. Eduardo Filgueiras Damasceno

# CORNÉLIO PROCÓPIO

2015

#### AGRADECIMENTOS

Agradeço primeiramente à Deus o qual me deu esta oportunidade e esteve ao meu lado por todo caminho me dando forças para superar as dificuldades.

A todos os professores e em especial ao meu orientador Prof. Dr. Eduardo Filgueiras Damasceno, pela sabedoria, paciência, dedicação e atenção que me guiou nesta trajetória.

A todos os colegas de curso e profissão com os quais convivi durante esta importante etapa de minha vida.

Agradeço principalmente a minha família e amigos por terem me apoiado e ficarem ao meu lado nas horas que eu mais precisava.

E a todos que direta ou indiretamente fizeram parte da minha formação, o meu muito obrigado.

### RESUMO

QUINTINO, Luciano. UM SISTEMA DE MONITORAMENTO PARA IDOSOS INSTITUCI-ONALIZADOS UTILIZANDO O SENSOR KINECT. 54 f. TRABALHO DE CONCLUSAO˜ DE CURSO – CURSO DE ANÁLISE E DESENVOLVIMENTO DE SISTEMAS, Universidade Tecnológica Federal do Paraná. Cornélio Procópio, 2015.

Este trabalho apresenta um sistema para monitorar idosos residentes em instituições de longa permanência utilizando visão computacional. O sistema consiste basicamente em monitorar e informar o cuidador que ocorreu uma situação de risco de queda, resguardando a privacidade do idoso. Será utilizada a tecnologia do dispositivo Kinect, seus recursos de rastreamento de esqueleto e imagem de profundidade.

Palavras-chave: Monitoramento, Alerta de quedas, Idoso institucionalizado, Sensor Kinect, Sistema supervisório

### ABSTRACT

QUINTINO, Luciano. A MONITORING SYSTEM FOR ELDERLY INSTITUTIONALIZED USING THE KINECT SENSOR. 54 f. TRABALHO DE CONCLUSÃO DE CURSO – CURSO DE ANÁLISE E DESENVOLVIMENTO DE SISTEMAS, Universidade Tecnológica Federal do Paraná. Cornélio Procópio, 2015.

This paper presents a system for monitoring elderly residents in long term care facilities using computer vision. The system basically consists of monitor and inform the caregiver that there was a decrease of risk, maintaining the privacy of the elderly. Will be used the Kinect device technology, its skeleton tracking capabilities and depth of image.

Keywords: Monitoring, Warning falls, institutionalized elderly, Supervisory system

### LISTA DE FIGURAS

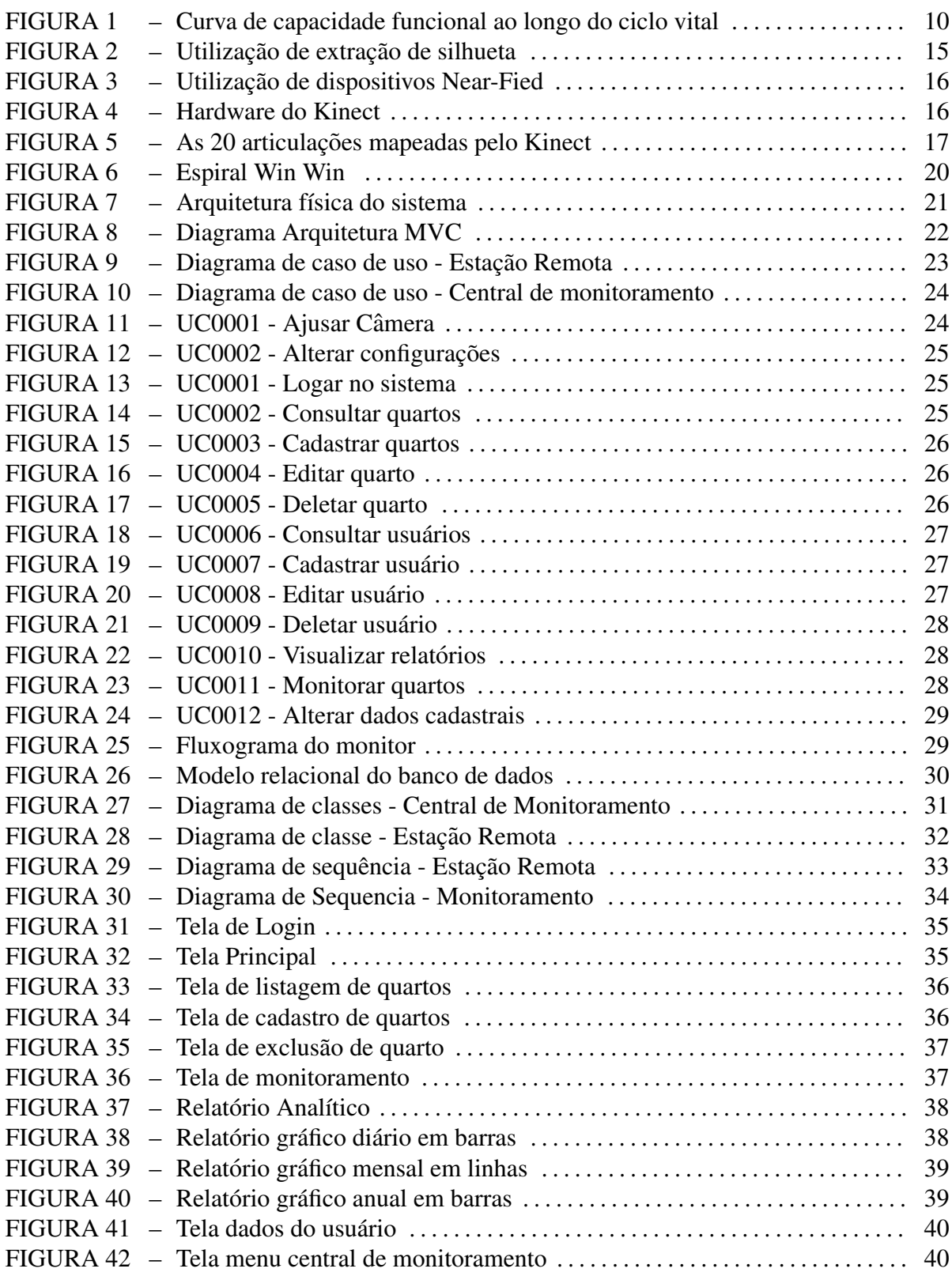

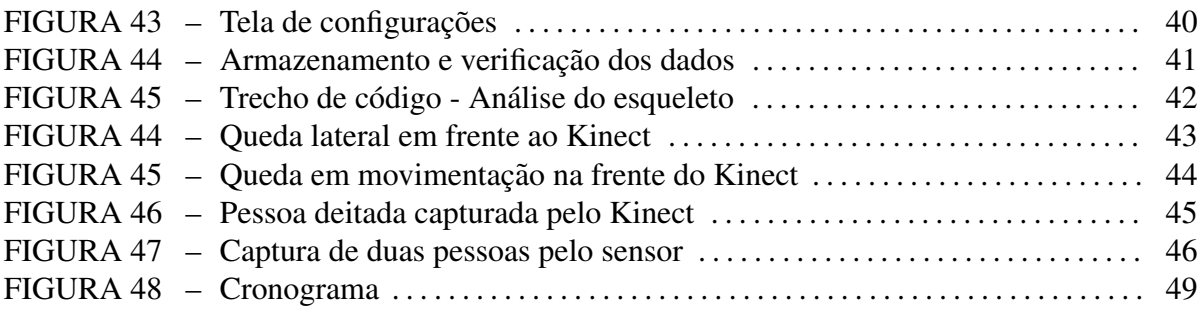

### LISTA DE TABELAS

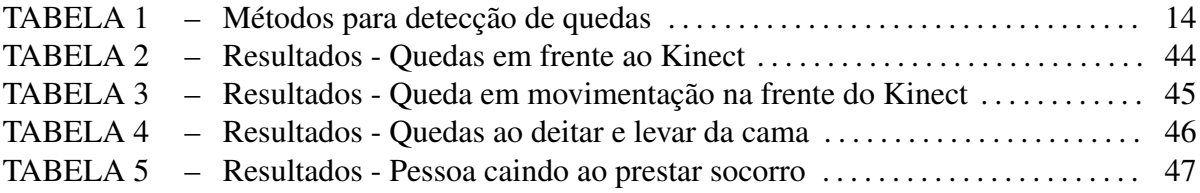

### LISTA DE SIGLAS

- IBGE Instituto Brasileiro de Geografia e Estatística
- UML *Unified Modeling Language*
- AVD Atividades da vida diaria ´
- NFI *Near Field Imaging*
- NUI *Natural User Interface*
- RGB *Red, Green, Blue*
- VGA *Video Graphics Array*
- 3D *Tree Dimensions*
- SDK *Software Development Kit*
- MVC *Model, View, Controller*
- ORM *Object, Relational, Mapping*
- WPF *Windows Presentation Foundation*
- HTML *HyperText Markup Language*
- CSS *Cascading Style Sheets*
- USB *Universal Serial Bus*
- XML *eXtensible Markup Language*

# **SUMÁRIO**

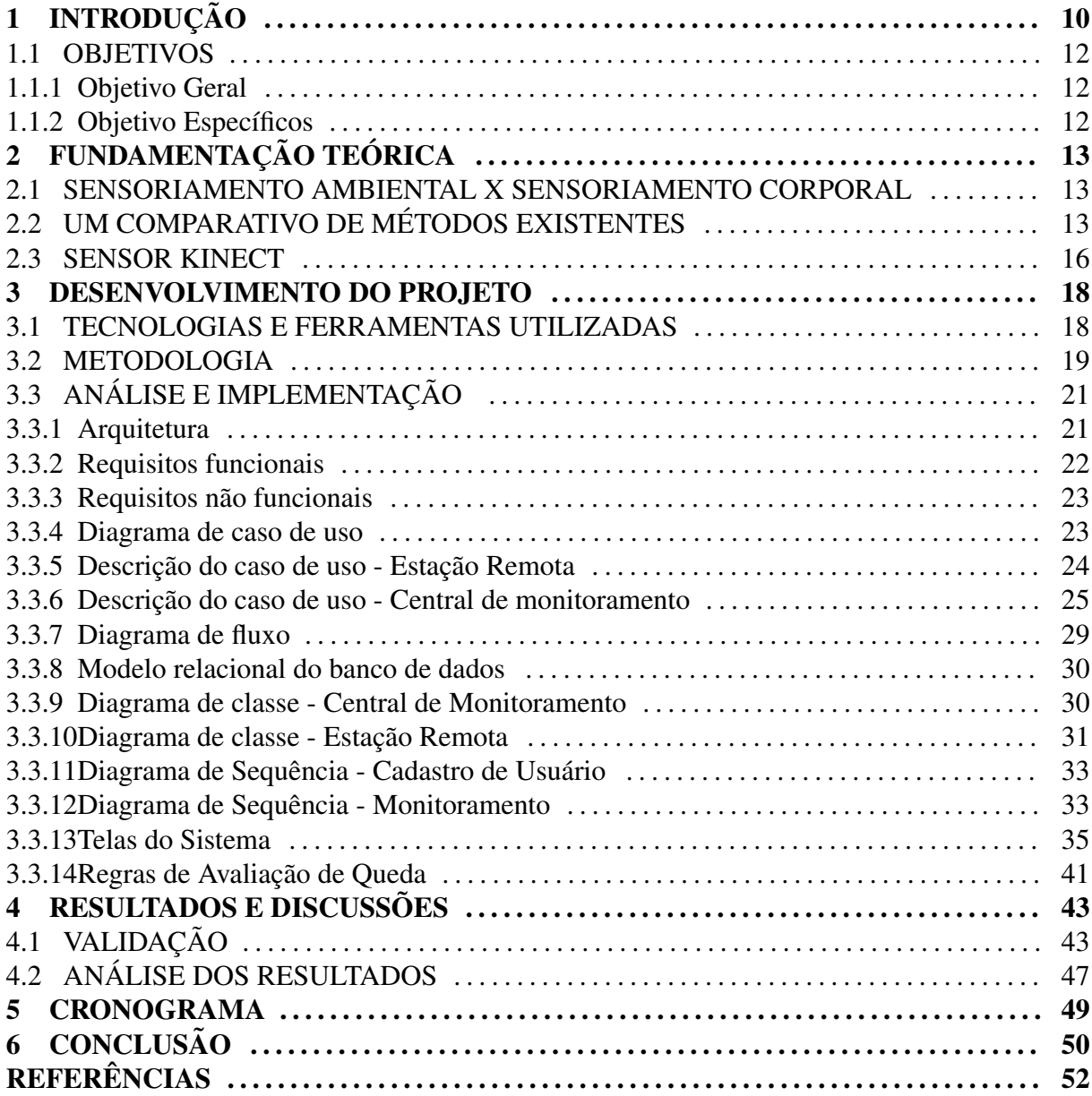

## 1 INTRODUÇÃO

Este documento tem por objetivo apresentar o Trabalho de Conclusão de Curso à Universidade Tecnológica Federal do Paraná (UTFPR) - *Câmpus* Cornélio Procópio. O tema apresentado refere-se ao desenvolvimento de uma ferramenta para alertar possíveis situações de riscos de quedas em idosos institucionalizados, contribuindo na prestação de auxílio e socorro do mesmo, utilizando o Sensor Microsoft Kinect.

Projeções da Nações Unidas (Fundo de População) apresentam que 1 em cada 9 pessoas no mundo tem 60 anos ou mais (BRASIL, 2014). Segundo este estudo, em 2050 haverá mais idosos do que crianças de 15 anos. No Brasil, de acordo com a pesquisa do IBGE (Instituto Brasileiro de Geografia e Estatística) pessoas com mais de 60 anos somam 23,5 milhões de brasileiros (BRASIL, 2014).

O envelhecimento, provoca o decl´ınio da capacidade funcional, a Figura 1 apresenta as reduções dos níveis de força muscular, alterações da marcha e alterações no controle do equilíbrio estático (NOVO et al., 2011). Observamos que há um aumento na ocorrência de possíveis quedas nessa faixa etária.

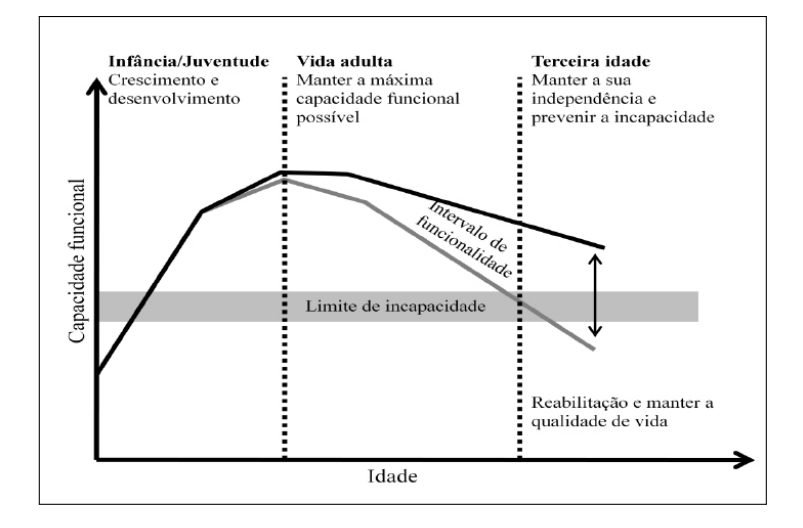

Figura 1: Curva de capacidade funcional ao longo do ciclo vital. Fonte: (NOVO et al., 2011)

As quedas entre idosos constituem um dos principais problemas de saúde pública, devido à incidência, a complicações para a saúde e aos altos custos assistenciais (CARVALHO; COUTINHO, 2002). Alguns estudos realizados no Brasil e em outros países indicam que as quedas acontecem com mais frequência em idosos institucionalizados, que se encontram mais fragilizados e com diminuição da capacidade funcional (LOJUDICE et al., 2010). Em vários casos, a queda pode causar fraturas ou lesões graves. Esses ferimentos podem causar aos idosos a restrição nas suas atividades de vida diária e isolamento social (DUCA et al., 2013).

A assistência de uma pessoa 24 horas por dia não é acessível para todos. Em consequência disso, muitas vezes ao ocorrer um acidente, não tem ninguém no momento para socorrer a vítima (DAMASCENO et al., 2013).

A busca por novas tecnologias que otimizem os gastos com a saude e proporcionem ´ uma melhor qualidade de vida ao idoso é necessário. O monitoramento por meio de sensores ambientais representa uma alternativa, observando que o idoso institucionalizado normalmente permanece em um ambiente fechado, eliminando a necessidade de fixar equipamentos no corpo do paciente.

Este projeto propõe a construção de um sistema supervisório com a missão de informar ao cuidador que há uma situação de risco de queda, esta informação será exibida por um sinal de alerta em uma central de monitoramento, de modo que não haja invasão de privacidade do idoso.

Os sistemas supervisórios permitem que sejam monitoradas e rastreadas informações de um processo produtivo ou instalação física, coletando as informações com equipamentos de aquisição de dados e em seguida manipulando, analisando, armazenando e exibindo ao usuário (SILVA; SALVADOR, 2005).

Por se tratar de um sistema supervisório foi verificada a necessidade de dividir a aplicação em dois módulos. Um modulo será designado para as estações remotas, sendo responsável em manipular e analisar os dados adquiridos do sensor Kinect. Outro módulo será a estação central, responsável por recolher os dados fornecidos pelas estações remotas e agir em conformidade com os eventos detectados. Os registros dos eventos que ocorreram durante o monitoramento poderá ser analisados por meio de relatórios.

#### 1.1 OBJETIVOS

#### 1.1.1 OBJETIVO GERAL

Desenvolver um sistema supervisório para alertar possíveis riscos de quedas em idosos institucionalizados, resguardando sua privacidade.

### 1.1.2 OBJETIVO ESPECÍFICOS

- Pesquisar e compreender o monitoramento do idoso institucionalizado;
- Pesquisar e analisar abordagens de metodos para monitoramento existentes; ´
- Estudar as ferramentas necessarias para a desenvolvimento do sistema; ´
- Definir o escopo do sistema;
- Modelar o sistema utilizando linguagem de modelagem UML;
- Realizar a implementação do sistema respeitando a delimitação definida;
- Testar e validar o sistema;
- Documentar o desenvolvimento e os resultados obtidos.

Os objetivos específicos necessários para o desenvolvimento do sistema são apresentados na seção 3.3, tópicos requisitos funcionais e não funcionais.

# 2 FUNDAMENTAÇÃO TEÓRICA

### 2.1 SENSORIAMENTO AMBIENTAL X SENSORIAMENTO CORPORAL

O monitoramento do ambiente requer equipar o local com uma infraestrutura para a coleta dos dados. Geralmente, para realizar a coleta utilizam-se as técnicas de visão computacional. Esse modo de monitoramento tem como principal vantagem a não fixação de equipamentos no corpo do indivíduo, contudo, necessita de uma área de cobertura do sistema de rastreamento (UGULINO et al., 2012).

O sensoriamento corporal utiliza dispositivos acoplado ao corpo do indivíduo, conhecido como *wearables*. Neste modo de sensoriamento é utilizado acelerômetros para coleta de dados. A principal vantagem desta abordagem é não necessitar de infraestrutura no ambiente, possibilitando ao indivíduo realizar a atividade em qualquer local (UGULINO et al., 2012).

No presente trabalho e adotado o sensoriamento ambiental, sem a necessidade de vestir ´ equipamentos que podem causar desconforto para o idoso.

## 2.2 UM COMPARATIVO DE METODOS EXISTENTES ´

Os sistemas de detecção de quedas, normalmente são semelhantes, seu principal objetivo é diferenciar entre eventos de queda e atividades da vida diária (AVD). As posições sentarse ou ir da posição de pé para deitado, tem fortes semelhanças as quedas. Para realizar testes em um detector de queda, é necessário coletar dados de quedas e AVD, real ou simulado por voluntários jovens. Os dados são registrados por sensores, na forma de sinais de aceleração, imagens, sinais de pressão, etc. Os dados são processados e classificados de acordo com a lógica de detecção de queda (IGUAL et al., 2013).

A pesquisa realiza por Igual et al. (2013) apresenta um levantamento bibliográfico, que identificar métodos usados para a detecção de quedas em sistemas que utilizam câmera, apresentada na tabela 1.

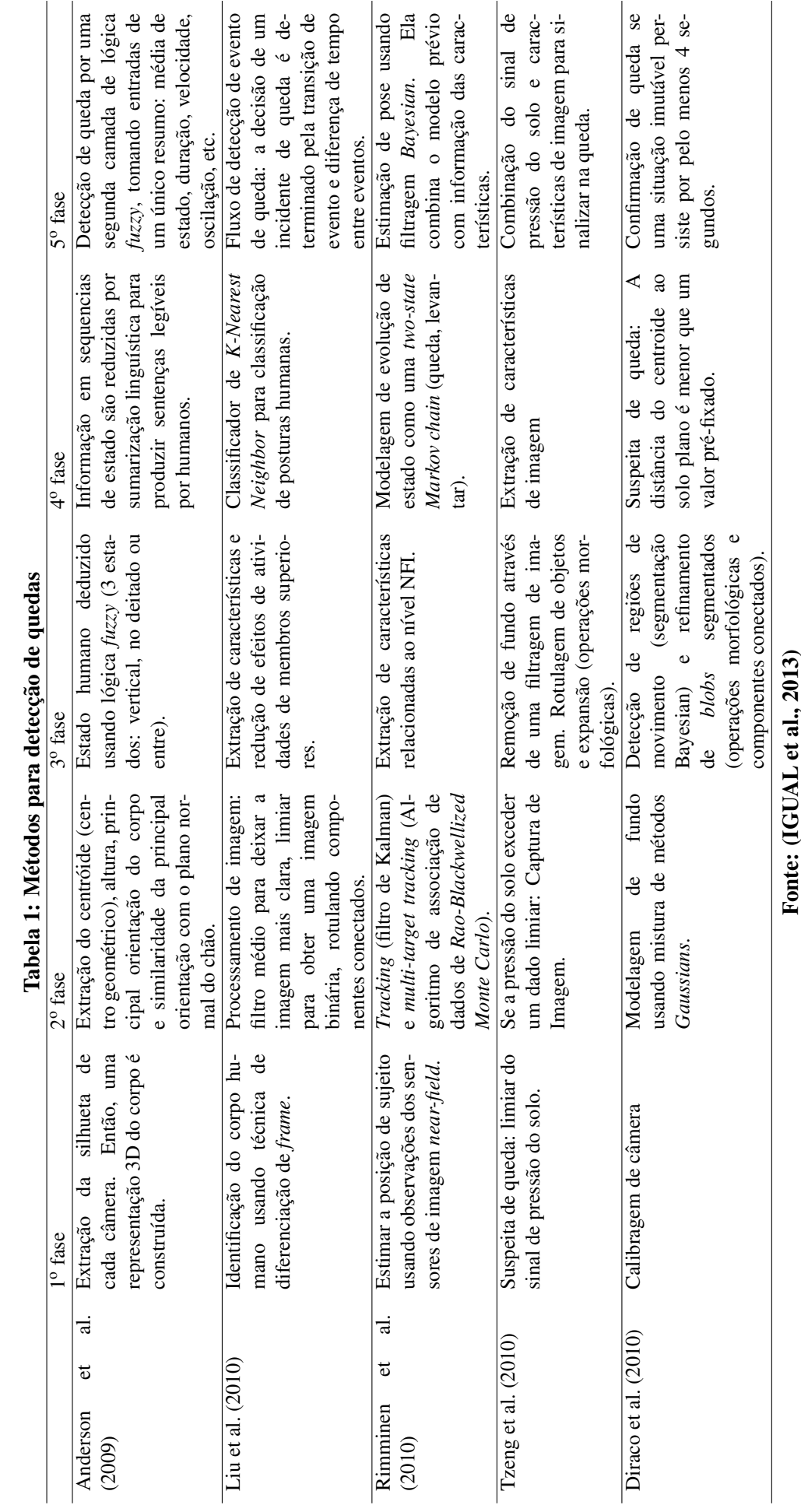

 $\frac{a}{\sqrt{2}}$  $\overline{\mathbf{r}}$ ्र<br>प

14

Verificamos na Tabela 1 diversas técnicas utilizadas na detecção de quedas, como: extração de silhueta e lógica fuzzy (ANDERSON et al., 2009), classificador de *K-Nearest Neighbor* (LIU et al., 2010), utilização de sensores de imagem *Near-Field* e *Tracking* (RIMMINEN et al., 2010), limiar (TZENG et al., 2010), métodos Gaussians, segmentação Bayesian e refinamento de *blogs* segmentados (DIRACO et al., 2010).

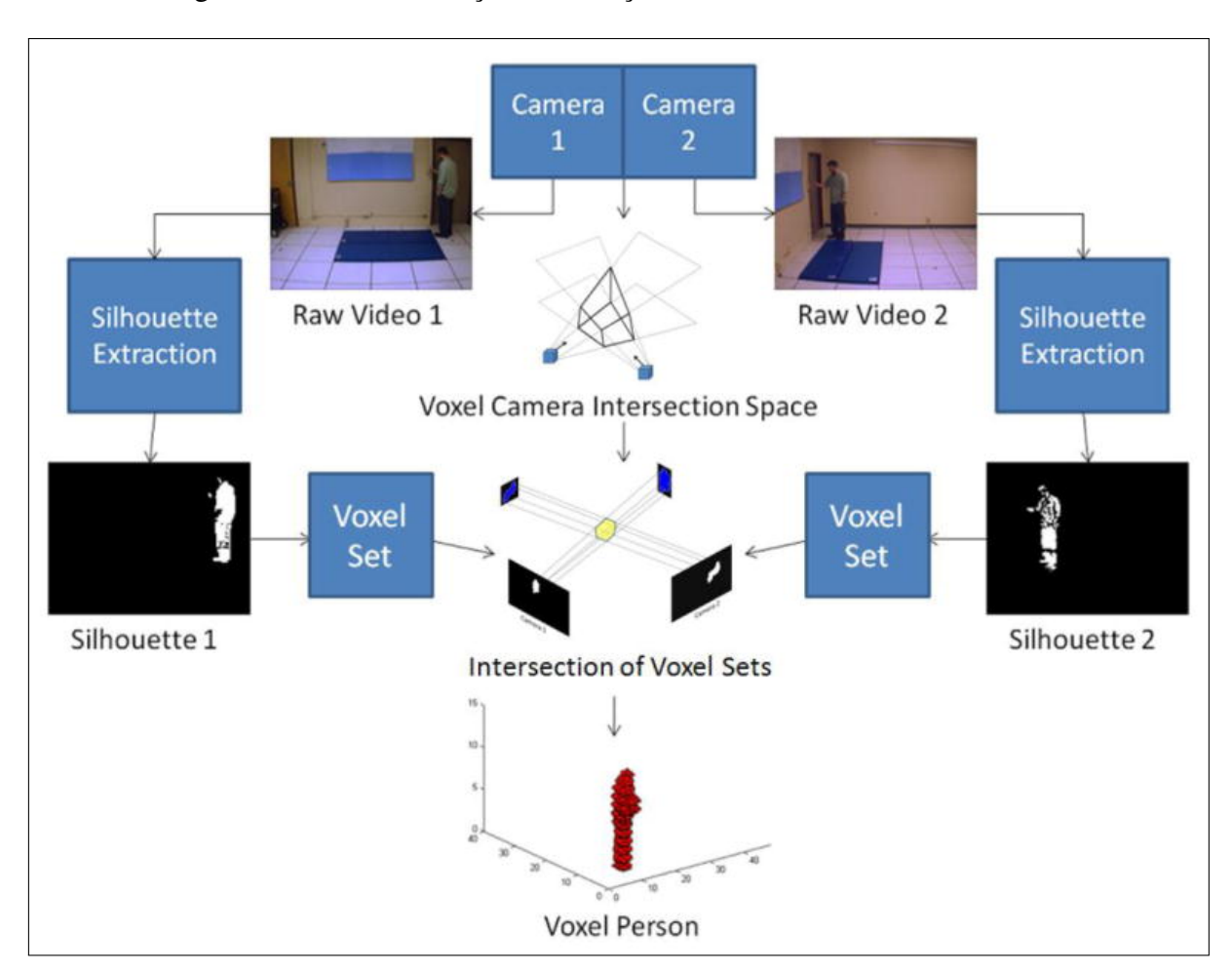

A Figura 2 mostra a utilização de extração de silhueta.

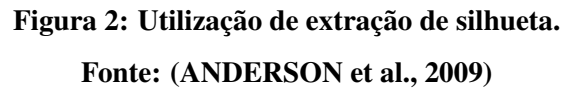

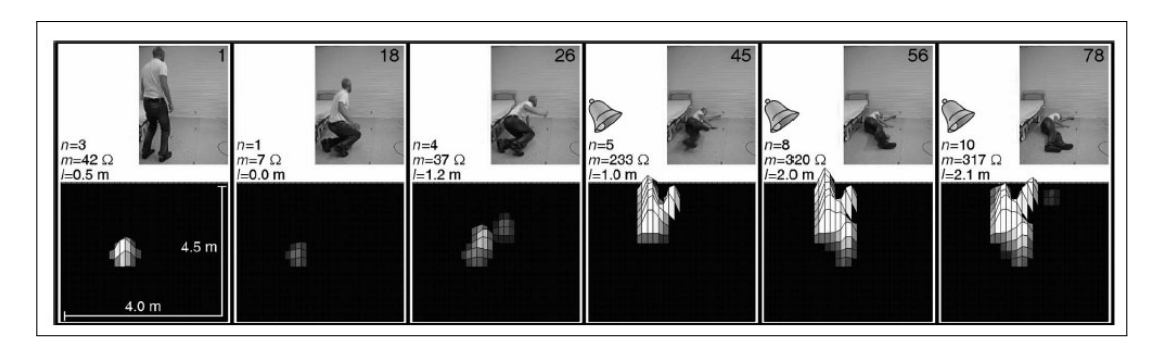

A utilização de dispositivos Near-Field é mostrada na Figura 3.

Figura 3: Utilização de dispositivos Near-Fied. Fonte: (RIMMINEN et al., 2010)

### 2.3 SENSOR KINECT

O Kinect foi idealizado pelo brasileiro Alex Kipman, inicialmente sob o codinome de projeto natal, fazendo referência à cidade brasileira Natal (CARDOSO; SCHMIDT, 2012). Foi lançado no fim do ano de 2010 como acessório do console de jogos Xbox 360, da Microsoft. (GALVEIA, 2014). O conceito de Kinect é a base de sistemas que usam *Natural User Interface* (NUI), no qual é possível controlar dispositivos com gestos corporais e comando de voz. (ISLAM et al., 2013).

A Figura 4 apresenta a estrutura física do Kinect, que dispõe de uma câmara RGB, um emissor e receptor de infravermelhos (*Depth Sensor*), um conjunto de microfones e um motor na base que permite movimentar sua estrutura (GALVEIA, 2014).

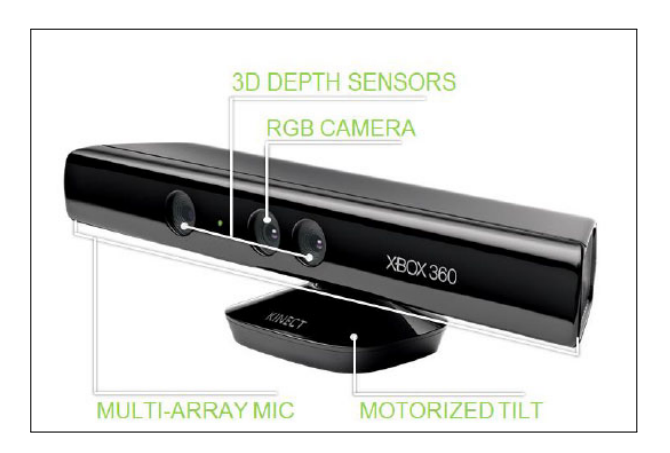

Figura 4: Hardware do Kinect. Fonte: (FERNANDEZ, 2012)

A câmera RGB (Red, Green, Blue) é uma câmera de 8-bits com resolução VGA de 640x480 pixels, no qual opera em 30 quadros por segundo, com 8 bits por canal (NETO et al., 2014).

O sensor de profundidade 3D consiste em um projetor laser de infravermelho e uma câmera infravermelha. O projetor e a câmera cria um mapa de profundidade, no qual provê a informação de distância entre um objeto e a câmera (HAN et al., 2013).

O Kinect possui um processamento interno que mapeia 20 articulações do usuário formando um esqueleto, conforme apresentando na Figura 5. O esqueleto mapeado pelo dispositivo é composto das coordenadas tridimensionais,  $X$ ,  $Y$  e  $Z$ , de cada articulação, permitindo a representação e manipulação 3D do mesmo (CARDOSO; SCHMIDT, 2012).

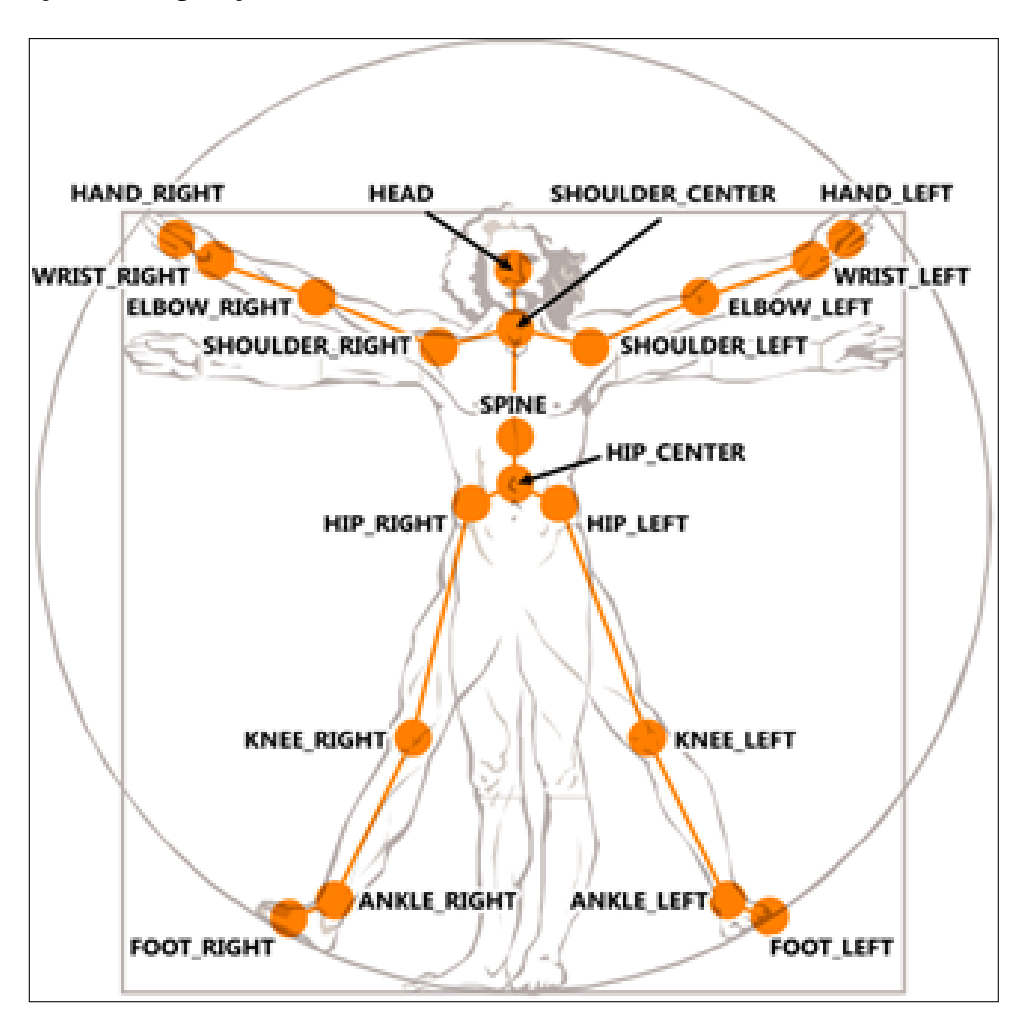

Figura 5: As 20 articulações mapeadas pelo Kinect.

Fonte: (MSDN, 2012)

#### 3 DESENVOLVIMENTO DO PROJETO

#### 3.1 TECNOLOGIAS E FERRAMENTAS UTILIZADAS

- C#: Linguagem de desenvolvimento escolhida por ser uma linguagem orientada a objetos, que possui o SDK para desenvolvimento do Kinect fornecido pela Microsoft. Além da linguagem possuir um ambiente de desenvolvimento integrado para Windows, o Visual Studio.
- Kinect for Windows SDK: Biblioteca que permite aos desenvolvedores criar aplicativos que suportam gestos e reconhecimento de voz, utilizando a tecnologia de sensores Kinect em computadores com o Windows (MICROSOFT, 2014). Escolhida por ser a biblioteca oficial fornecida pela Microsoft.
- ASP NET MVC: É um *framework* da Microsoft para desenvolvimentos de sites seguindo a arquitetura MVC. Permite a separação de responsabilidade e um desenvolvimento ágil (MICROSOFT, 2015a). Escolhido por possuir uma versão para a linguagem C# e ser recomendado pela Microsoft para desenvolvimento web.
- SignalR: É uma biblioteca para desenvolvedores ASP.NET que torna o desenvolvimento de funcionalidades web em tempo real fácil. Permite a comunicação bidirecional entre o servidor e o cliente. Suporta Web Sockets e outras técnicas compatíveis para navegadores mais antigos e possui gerenciamento de conexão (MICROSOFT, 2015b). Escolhida por possuir integração com ASP NET MVC, além de suportar navegadores antigos. Essa tecnologia foi utilizada para a transmissão dos dados em tempo real entre as estações remotas e a central de monitoramento.
- Entity Framework: É um framework do tipo ORM (Object/Relational Mapping) que permite aos desenvolvedores trabalhar com dados relacionais como objetos de domínio específico, eliminando a necessidade de maior parte dos codigos de acesso de dados que os desenvol- ´ vedores geralmente precisam escrever (MSDN, 2015b). Escolhida por possuir uma facil ´ integração com o banco de dados SQL Server.
- WPF: Fornece aos desenvolvedores um modelo de programação unificado para criar aplicativos modernos no Windows (MSDN, 2015a). Tal tecnologia foi adotada por ser ideal para trabalhar com canvas e figuras geometricas. ´
- **HTML5:** Linguagem de marcação de hipertexto em documentos para web, com a característica de interligar conteúdos web (SILVA, 2008). Foi utilizada no desenvolvimento da central de monitoramento.
- CSS3: Linguagem usada para a apresentação e formatação de um documento HTML (SERRA et al., 2012). Foi utilizada para melhorar a interface da central de monitoramento.
- JavaScript: Linguagem de *script* utilizada em páginas web para validar formulários, detectar objetos e adicionar uma serie de outras funcionalidades interativas (SILVA, 2010). Utili- ´ zada no desenvolvimento da central de monitoramento.
- Bootstrap: Biblioteca HTML, CSS e Javascript para desenvolvimento web. Utilizado no desenvolvimento da central de monitoramento, possibilitando a construção de uma interface adaptável a todos os tamanhos de telas.
- UML: Linguagem visual utilizada para modelar softwares baseados no paradigma de orientação a objetos (MIRA; MARQUEZ, 2000). Escolhida por ser a linguagem padrão utilizada na área de engenharia de software.
- Microsoft Sql Server: Sistema de gerenciamento e análise de banco de dados para soluções de comércio eletrônico, linha de negócios e *data warehouse* (MSDN, 2014). Escolhido por ser um sistema que tem fácil acesso com a linguagem C# e possuir integração com o Visual Studio.
- Microsoft Visual Studio: Pacote de produtos, ferramentas e tecnologias da Microsoft para desenvolvimento de software (MSDN, 2012). Escolhido por possuir integração com SQL Server e ser o principal ambiente de desenvolvimento da linguagem C#.
- Astah: Ferramenta para construção de diagramas, seguindo o padrão da UML. Escolhida por ser uma das ferramentas mais completas do mercado e utiliza no ensino academico. ˆ

### 3.2 METODOLOGIA

A metodologia adotada para o desenvolvimento da aplicação foi a Espiral Win Win, apresentada na Figura 6. Este modelo define um conjunto de atividades de negociação que se iniciam a cada ciclo da espiral (BOEHM; EGYED, 1998). Escolhida por tornar as estimativas mais realísticas e ser mais versátil para lidar com mudanças.

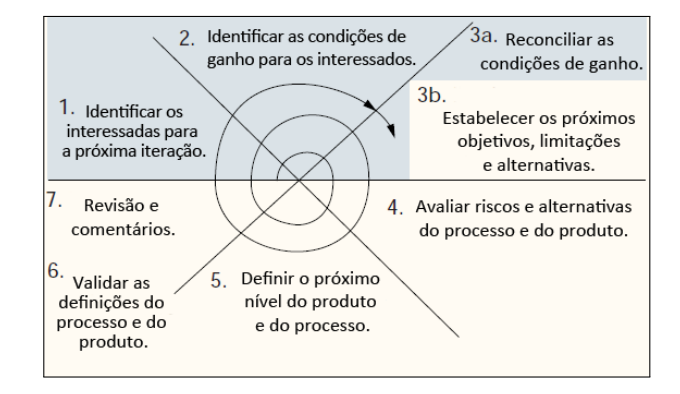

Figura 6: Espiral Win Win. Fonte: (BOEHM et al., 1998)

As seguintes etapas foram definidas ao longo do projeto:

Levantamento bibliográfico – Esta etapa consistiu no estudo do idoso institucionalizado, bem como métodos de monitoramento existentes.

Estudo do dispositivo Kinect – Após o estudo inicial, foi feito o estudo sobre o dispositivo Kinect e suas bibliotecas para desenvolvimento.

Modelagem do projeto Estação Remota  $- A$  partir das informações levantadas, foi concentras as informações necessárias para iniciar a modelagem do banco de dados e dos diagramas do sistema.

Implementação do Estação Remota – Com base nos digramas descritos foi iniciado a implementação do sistema, bem como definição de ferramentas e tecnologias a serem usadas.

Modelagem do projeto Estação Central de Monitoramento – Após o termino da implementação inicial da estação remota, foi iniciado a modelagem da central de monitoramento e um estudo sobre tecnologias para transmissao de dados em tempo real. ˜

Implementação do projeto Central de Monitoramento – Nesta fase foi feito a implementação da central de monitoramento e da integração entre os sistemas, bem como definição das tecnologias a serem utilizadas.

Testes e validação do sistema – Com os dois sistemas implementados, foi realizado testes para verificar as funcionalidades e a comunicação entre os sistemas.

Coleta de dados – Com a validação do sistema completa, foi iniciado a coleta de dados para verificar a capacidade do sensor Kinect em capturar dados em diversas posições.

Análise dos dados - Após a coleta dos dados, foi realizado a análise dos dados e uma discussão sobre a capacidade do sensor Kinect.

O esforço para a realização de cada ciclo pode ser visualizado na seção Cronograma.

### 3.3 ANÁLISE E IMPLEMENTAÇÃO

#### 3.3.1 ARQUITETURA

O sistema é composto por várias estações remotas, as quais são compostas por um computador e um sensor Kinect. O sistema utiliza a câmera RGB e o sensor de profundidade do Kinect para detectar e rastrear movimentos dos idosos no quarto. Os dados são capturados pelo Kinect na resolução de 640x480 pixels, com uma taxa de 30 quadros por segundo, esses dados são enviados para o computador via conexão USB, que são analisados e então enviados a central de monitoramento via conexão de rede.

A central de monitoramento é composta por um servidor web e um banco de dados, o qual é utilizado para armazenar os dados recebidos das estações remotas. O cuidador acessará a central de monitoramento por meio de um navegador web. A Figura 7 ilustra a arquitetura física do sistema.

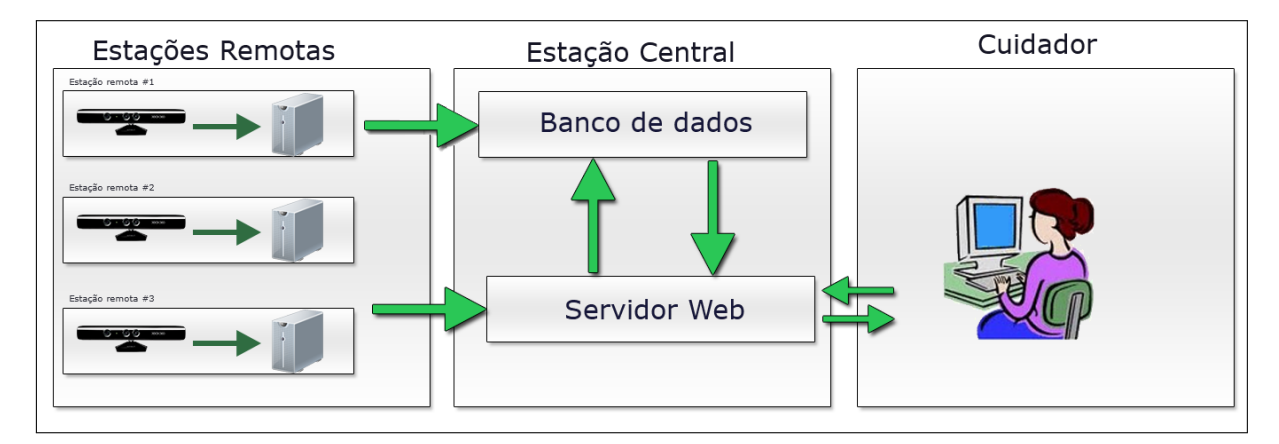

Figura 7: Arquitetura física do sistema.

Para a implementação da central de monitoramento foi utilizado o padrão de projeto MVC (*Model-View-Controller*). O padrao MVC sugere uma arquitetura de software dividida ˜ em camada, separando as regras de negócio da lógica de apresentação, viabilizando o desenvolvimento de um código organizado, e posteriormente, a manutenção do sistema sem dificuldade (SILVA, 2012). Esse padrão é adotado pelo *framework* ASP NET MVC da Microsoft, utilizado no desenvolvimento da central de monitoramento.

A camada *model* é responsável pelo gerenciamento da informação, como regras de negócio e acesso a banco de dados.

A camada *view* apresenta os dados do *model* para o usuario, bem como envia os dados ´ fornecidos pelo usuário para o *controller*.

A camada *controller* gerencia o fluxo entre a *view* e o *model*, e é responsável pela validação e filtragem da entrada de dados.

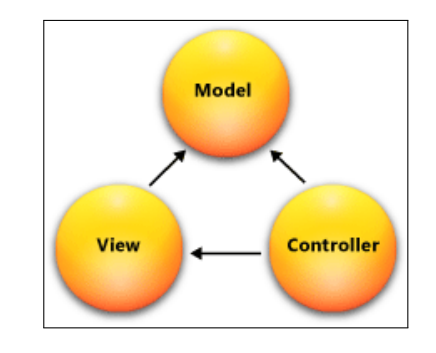

A Figura 8 representa o diagrama da arquitetura MVC.

Figura 8: Diagrama Arquitetura MVC. Fonte: (MICROSOFT, 2015a)

### 3.3.2 REQUISITOS FUNCIONAIS

- RF1 O módulo de estação remota deve fazer a aquisição dos quadros capturado pelo Sensor Kinect;
- RF2 O módulo de estação remota deve identificar o corpo humano com o recurso de mapeamento das articulações fornecido pelo Kinect para a construção do esqueleto;
- RF3 O módulo de estação remota deve extrair as características da imagem utilizando os recursos do Kinect de profundidade de imagem, gesto, poses e rastreamento do esqueleto;
- RF4 O módulo de estação remota deve identificar riscos de quedas com base nos dados capturados pelo Kinect;
- RF5 O módulo de estação remota deve enviar ocorrências dos eventos monitorados para a central de monitoramento;
- R6 O módulo de estação remota deve enviar o número de pessoas que estão na área de monitoramento do quarto para a central;
- RF7 Os módulos devem ser integrados de forma que as estações remotas e a estação central consiga-se comunicar pela rede;
- RF8 A estação central de monitoramento deve identificar os eventos transmitidos pelas estações remotas e exibir uma mensagem de alerta conforme o evento ocorrido;
- RF9 A estação central de monitoramento deve identificar o número de pessoas transmitidas pelas estações remotas e exibir na central de monitoramento.;
- R10 O sistema deve gravar os registros dos eventos ocorridos, indicando o horário e quarto em que ocorreu o evento.

### 3.3.3 REQUISITOS NÃO FUNCIONAIS

- RNF1 O sistema deve ser desenvolvido para uma plataforma Web, por atender um maior número de dispositivos;
- RNF2 O sistema deve ser desenvolvido utilizando a linguagem C#;
- RNF3 A biblioteca do Kinect utilizada para desenvolvimento deve ser da Microsoft;
- RNF4 O sistema deve utilizar banco de dados SQL Server;
- **RNF5** A central de monitoramento deverá ter a interface agradável e objetiva.

### 3.3.4 DIAGRAMA DE CASO DE USO

As Figuras 9 e 10 mostram os diagramas de caso de uso, que designa as funcionalidades do sistema.

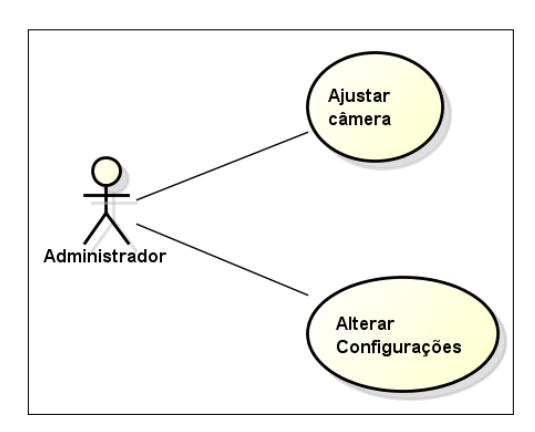

Figura 9: Diagrama de caso de uso - Estação remota.

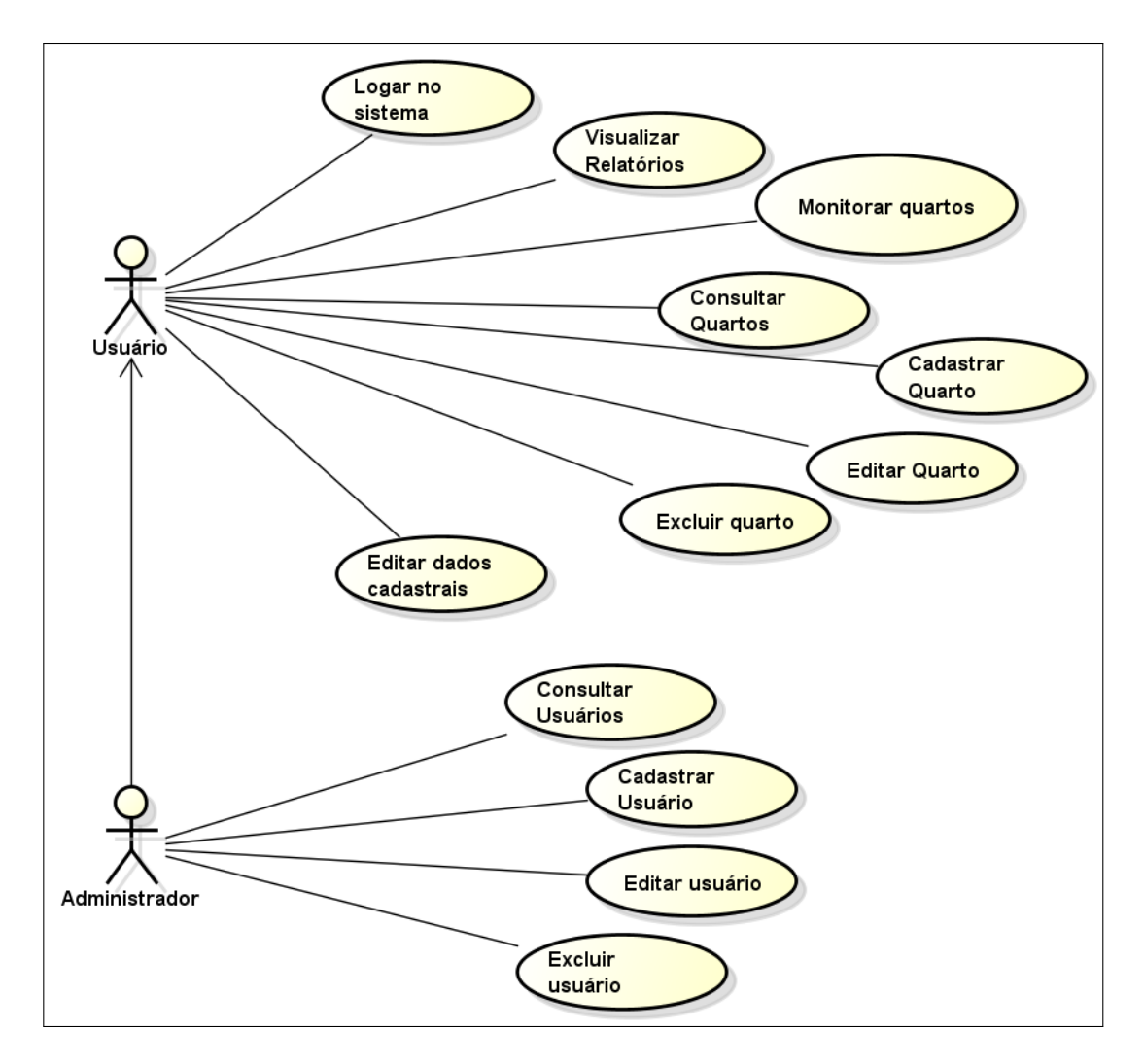

Figura 10: Diagrama de caso de uso - Central de monitoramento.

# 3.3.5 DESCRIÇÃO DO CASO DE USO - ESTAÇÃO REMOTA

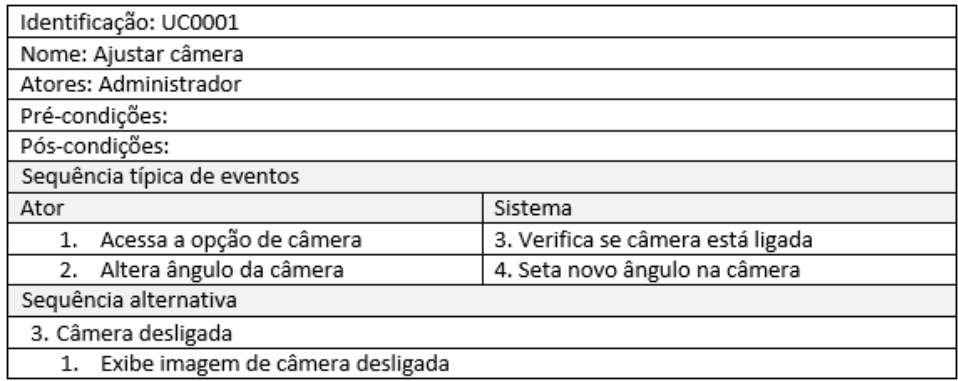

Figura 11: UC0001 - Ajustar câmera.

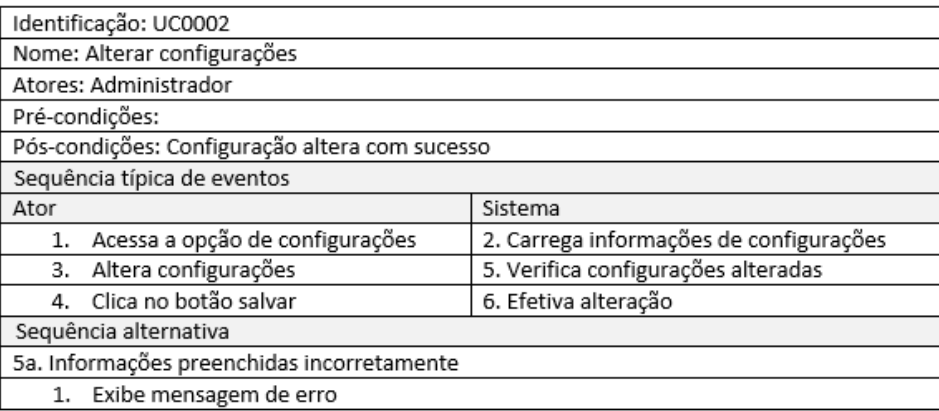

# Figura 12: UC0002 - Alterar configurações.

# 3.3.6 DESCRIÇÃO DO CASO DE USO - CENTRAL DE MONITORAMENTO

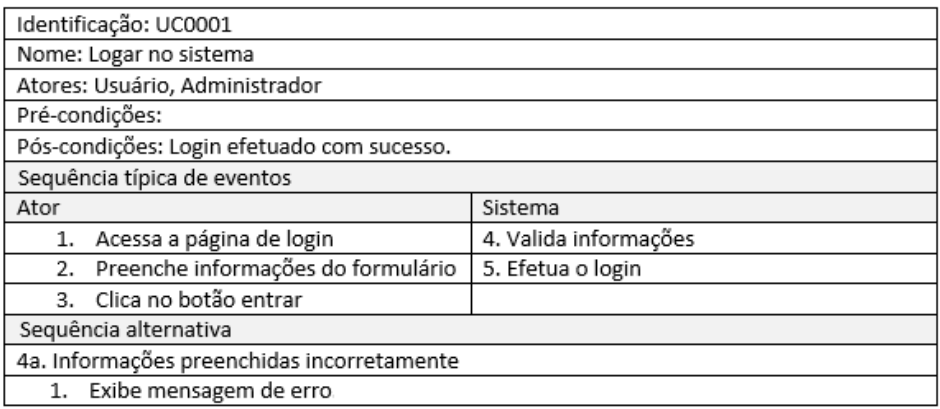

### Figura 13: UC0001 - Logar no sistema.

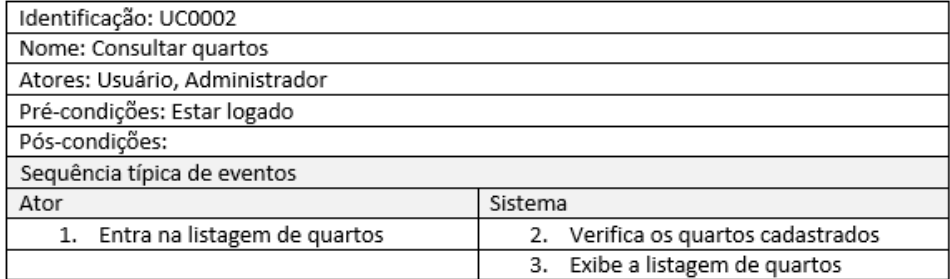

Figura 14: UC0002 - Consultar quartos.

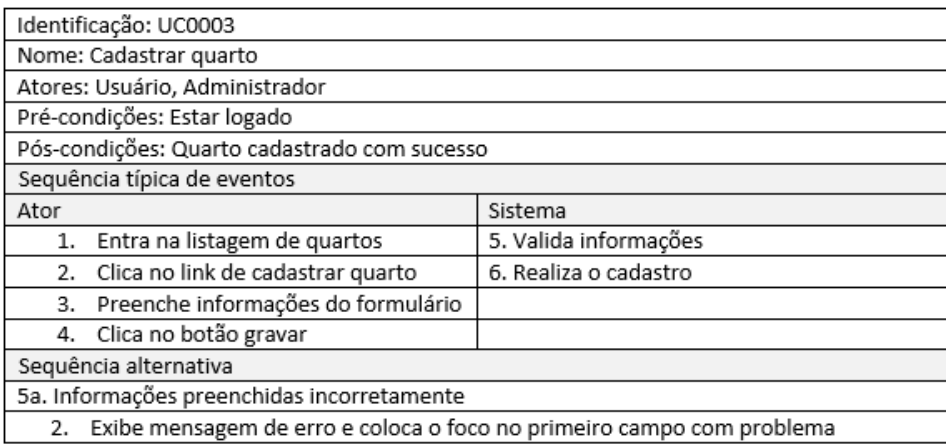

# Figura 15: UC0003 - Cadastrar quartos.

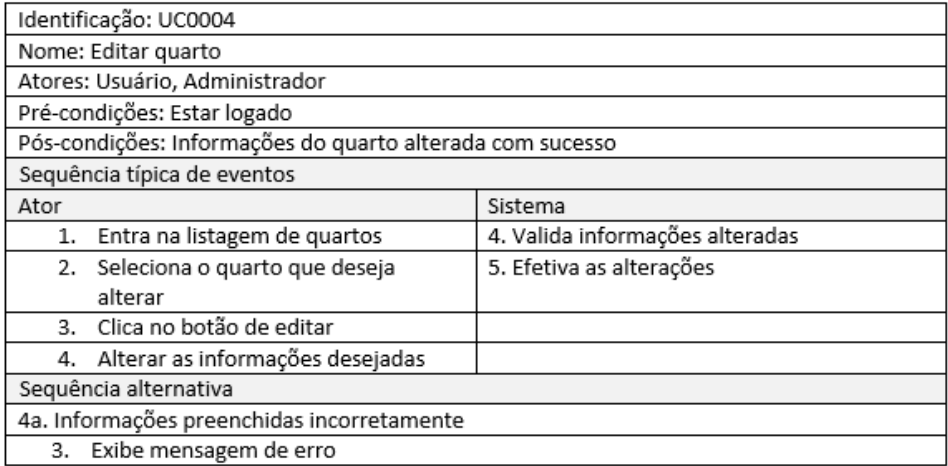

## Figura 16: UC0004 - Editar quarto.

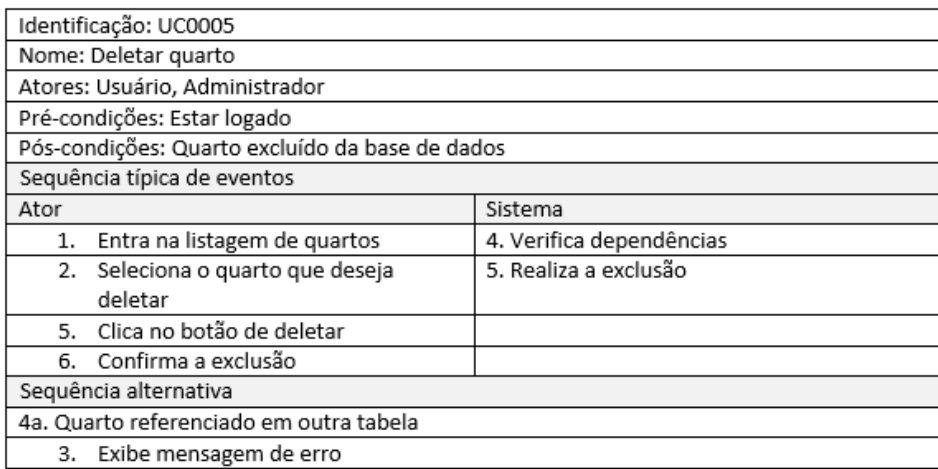

## Figura 17: UC0005 - Deletar quarto.

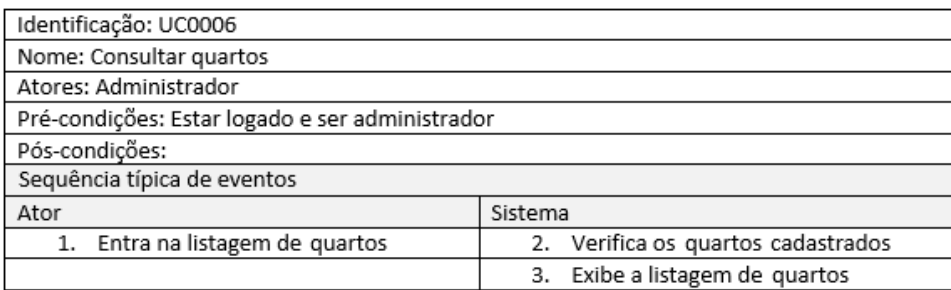

## Figura 18: UC0006 - Consultar usuários.

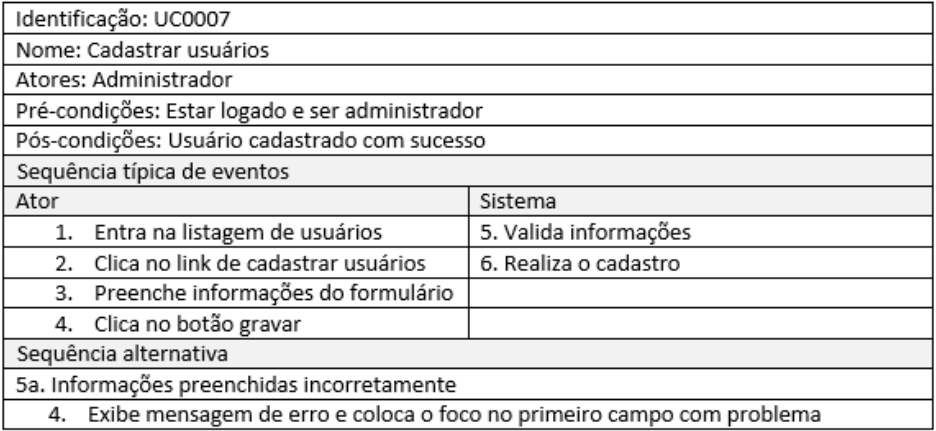

### Figura 19: UC0007 - Cadastrar usuário.

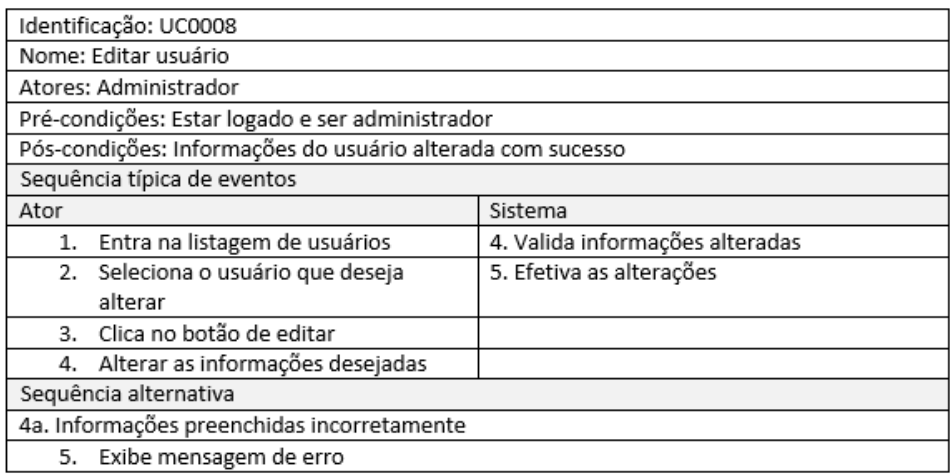

### Figura 20: UC0008 - Editar usuário.

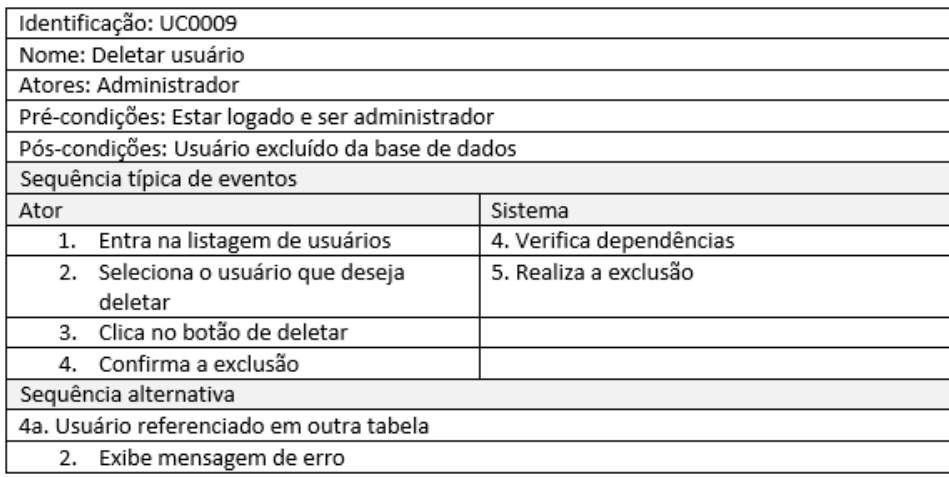

# Figura 21: UC0009 - Deletar usuário.

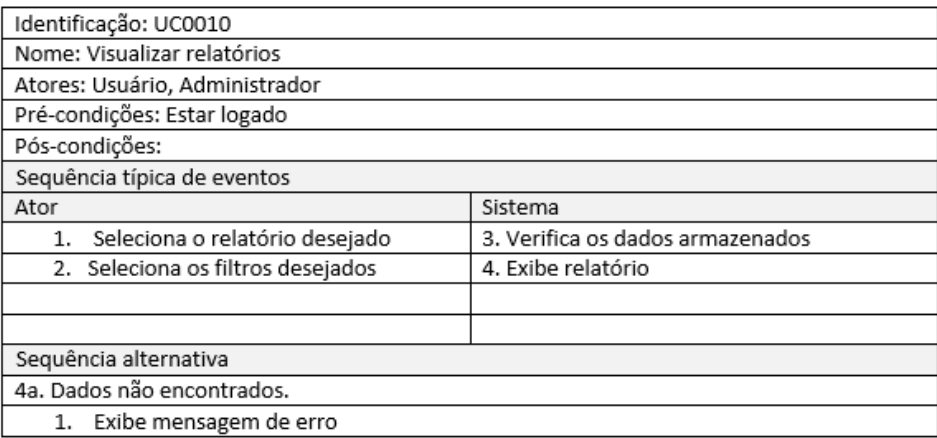

## Figura 22: UC0010 - Visualizar relatórios.

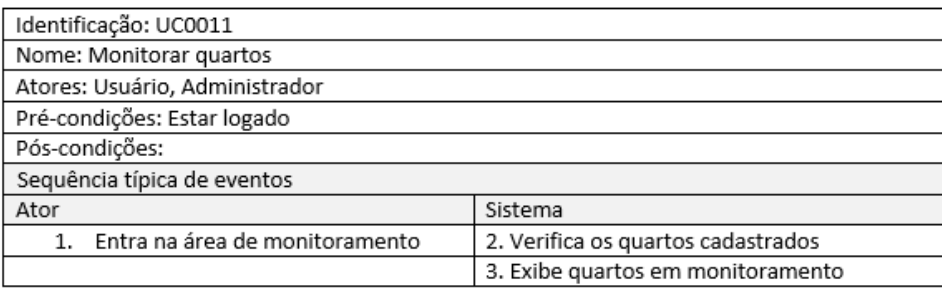

## Figura 23: UC0011 - Monitorar quartos.

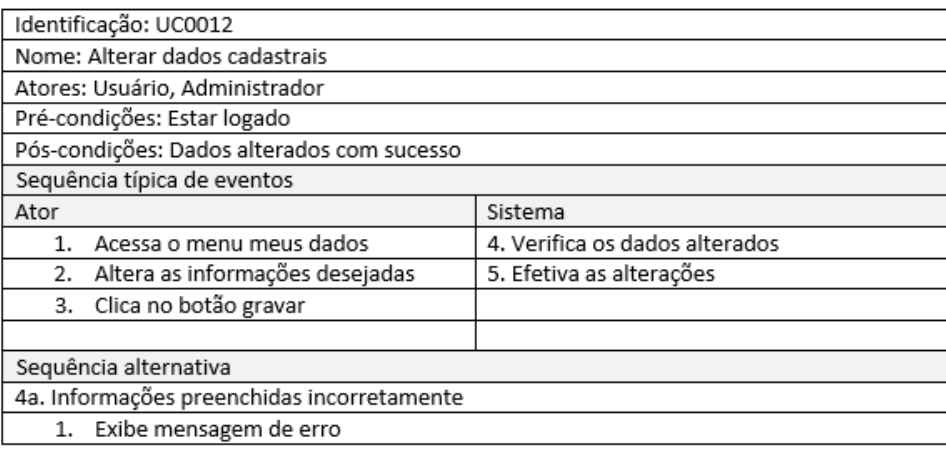

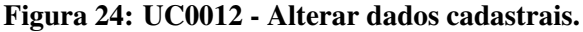

### 3.3.7 DIAGRAMA DE FLUXO

A Figura 25 ilustra o fluxo do módulo da estação remota, responsável por capturar as imagens. Caso detectado uma situação de risco, um sinal de alerta é enviado central.

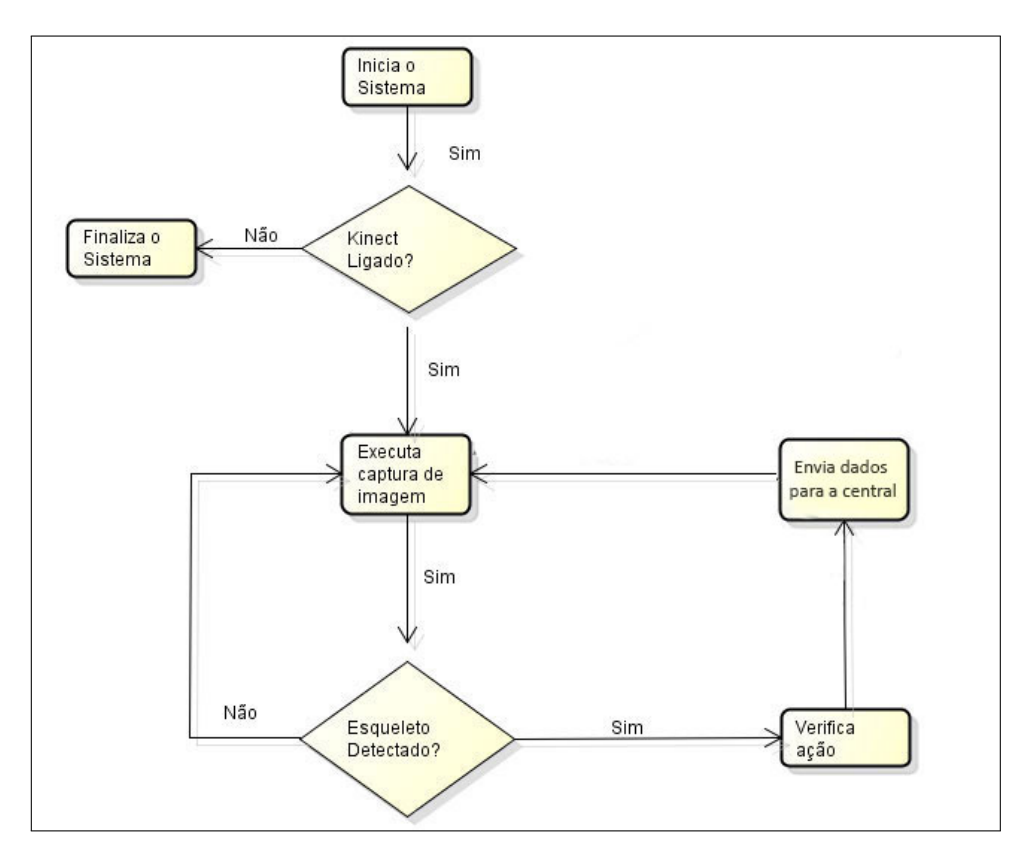

Figura 25: Fluxograma do monitor.

#### 3.3.8 MODELO RELACIONAL DO BANCO DE DADOS

A Figura 26 mostra a visão do modelo relacional do banco de dados, detalhando os atributos de cada entidade. As tabelas Usuario e Permissao são responsáveis por armazenar os dados dos usuários do sistema e sua permissão de acesso. Na tabela Queda fica armazenado os dados obtidos das estações remotas, todas as quedas pertencem a um quarto, representado pela tabela Quarto na qual é armazenado dados referentes ao quarto.

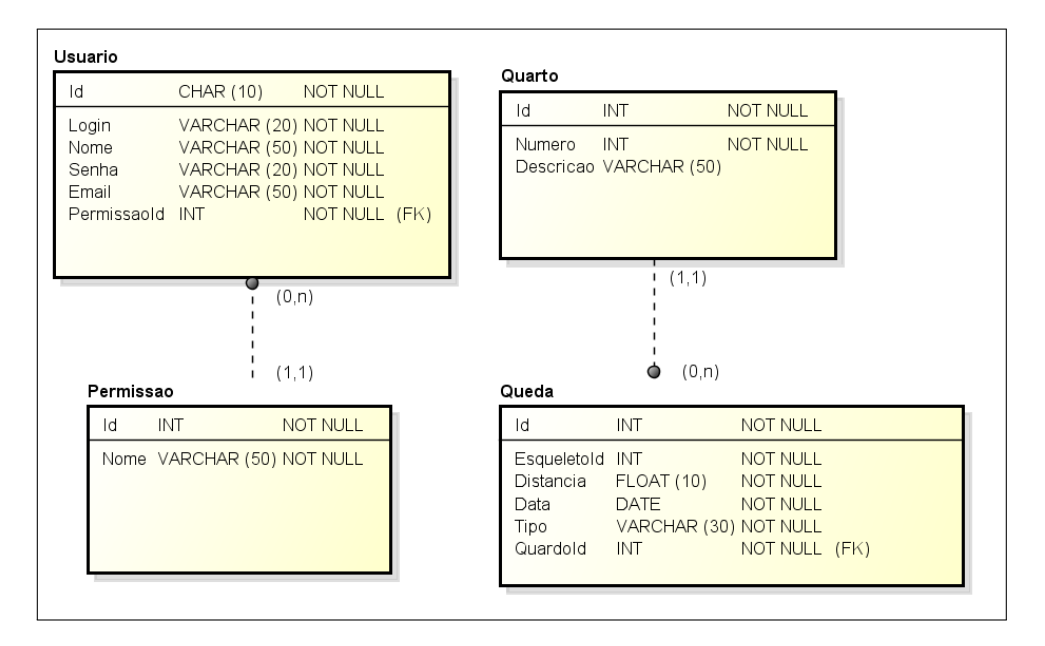

Figura 26: Modelo relacional do banco de dados.

#### 3.3.9 DIAGRAMA DE CLASSE - CENTRAL DE MONITORAMENTO

A Figura 27 representa o diagrama de classe da central de monitoramento, separado por pacotes. O pacote de domínio representa as entidades do banco de dados, as classes para acesso a banco de dados são representados no pacote Infra. O pacote Hub contém as classes responsáveis por fazer a comunicação em tempo real. Para o acesso ao banco de dados foi utilizado a biblioteca Entity framework, presentanda pela classe Contexto do pacote Infra e para comunicação em tempo real a biblioteca SignalR, presentado pela classe Hub do pacote Hub.

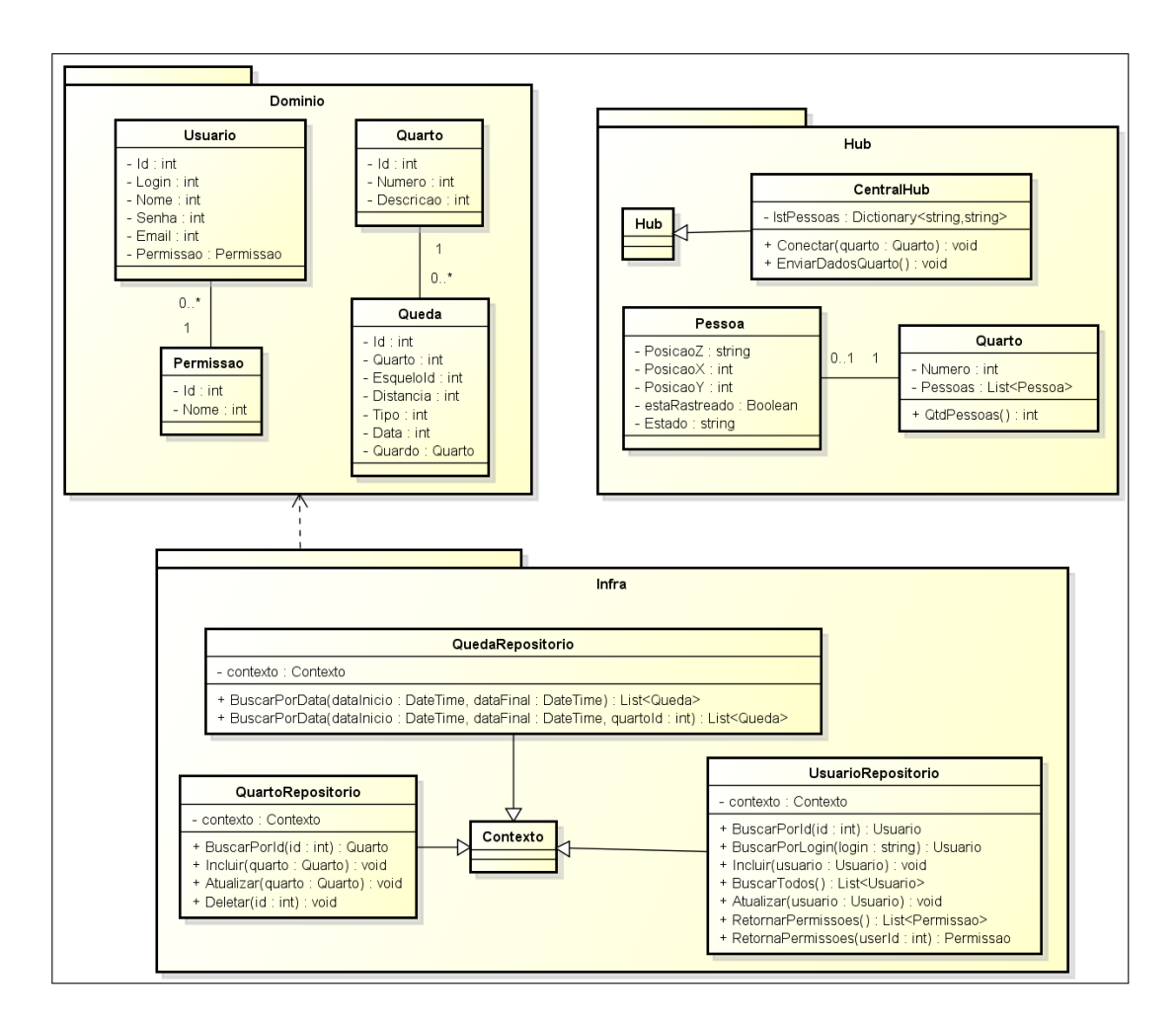

Figura 27: Diagrama de classe - Central de Monitoramento.

### 3.3.10 DIAGRAMA DE CLASSE - ESTAÇÃO REMOTA

A Figura 28 representa o diagrama de classe da estação remota. A classe Camera é a principal classe do sistema, composta por várias classes que auxiliam na inicialização da câmera, conexão com a central e análise dos quadros capturados pelo Kinect. A classe MovimenQueda é responsável por verificar o movimento do usuário. As classes EsqueletoUtil e ExtensãoSketonFrame são classes utilitárias para facilitar as operações no sistema. As configurações da estação remota são salvas em um arquivo do tipo XML (eXtensible Markup *Language*), as classes responsáveis por essas operações são a Config e ConfigXml.

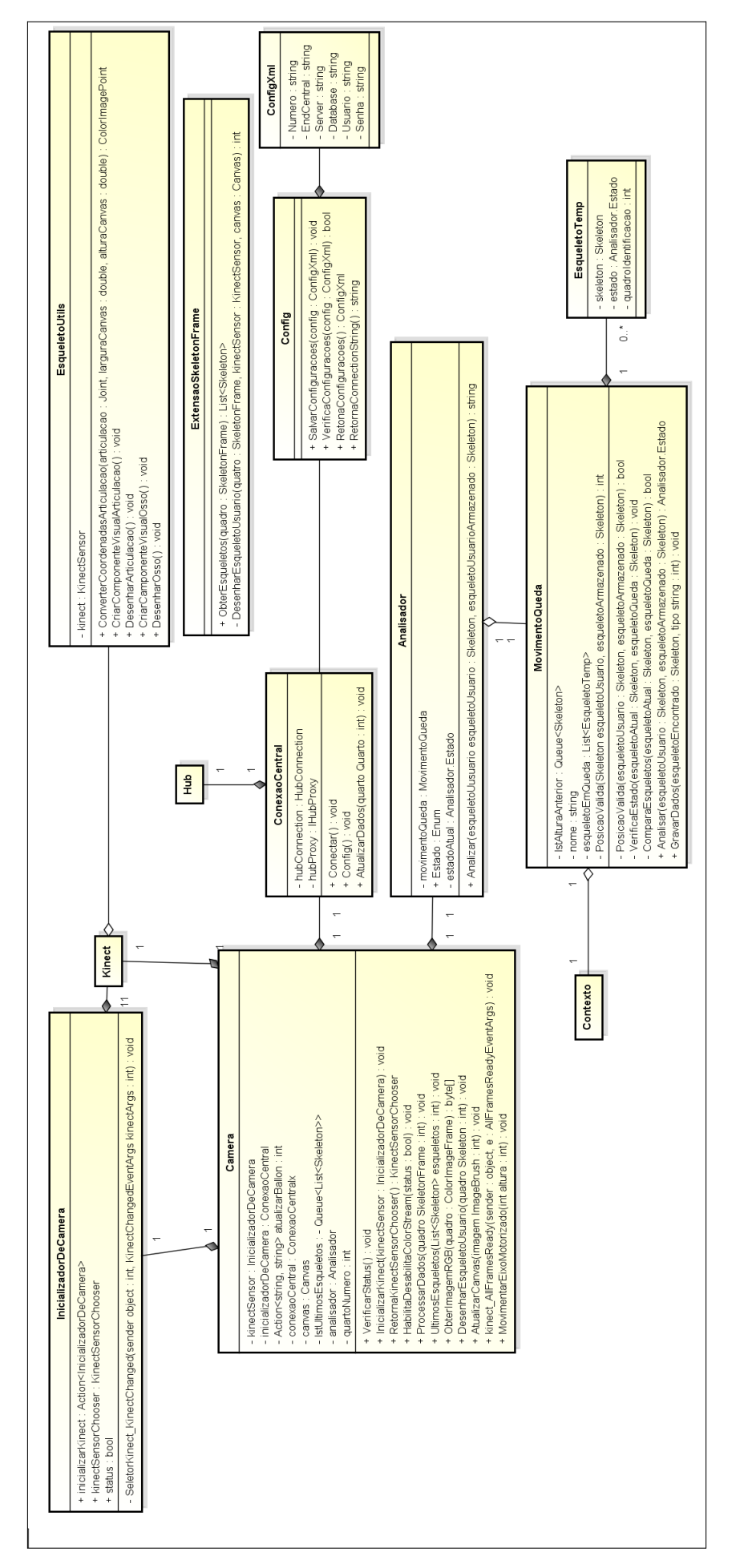

Figura 28: Diagrama de classe - Estação Remota. Figura 28: Diagrama de classe - Estação Remota.

# 3.3.11 DIAGRAMA DE SEQUÊNCIA - CADASTRO DE USUÁRIO

A Figura 29 representa o diagrama de sequencia da central de monitoramento, caso de ˆ uso UC0007 cadastrar usuários, seguindo o padrão de arquitetura MVC.

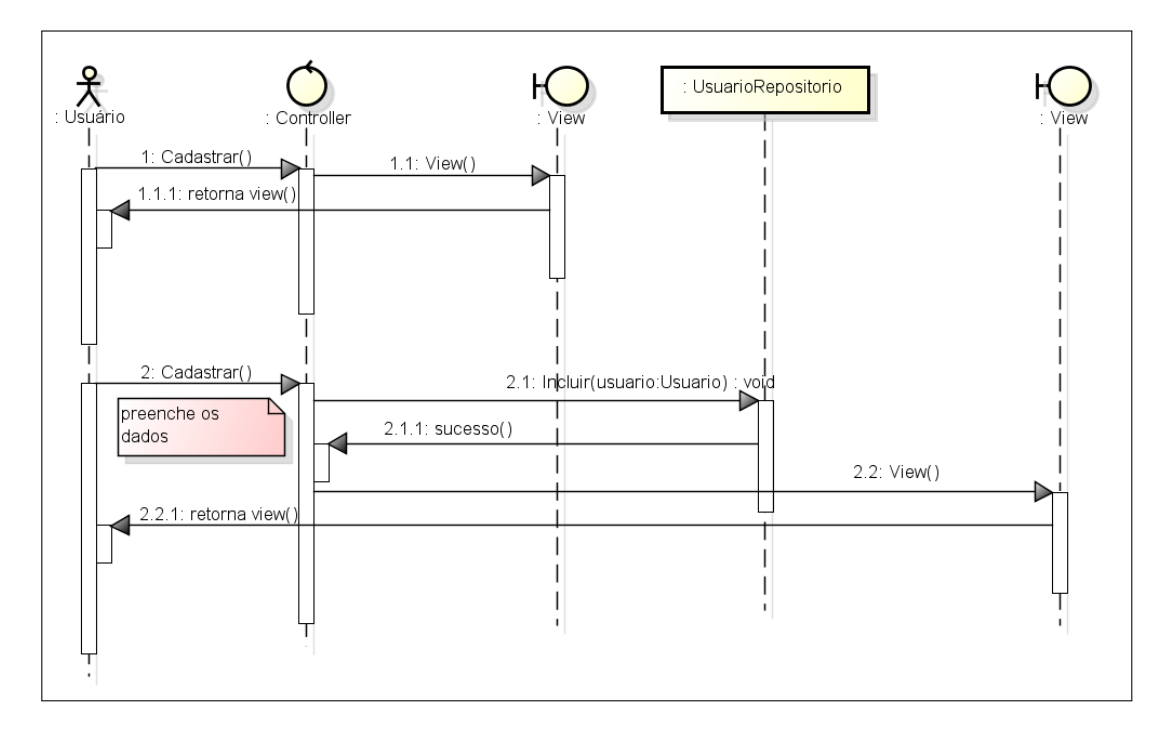

Figura 29: Diagrama de sequência - Estação Remota.

# 3.3.12 DIAGRAMA DE SEQUÊNCIA - MONITORAMENTO

A Figura 30 representa o diagrama de sequência ao ligar o monitor, bem como a interação entre as classe Analisador e MovimentoQueda responsável por analisar os quadros fornecidos pelo Kinect, e posteriormente, o envido de dados para a central por meio da classe ConexaoCentral.

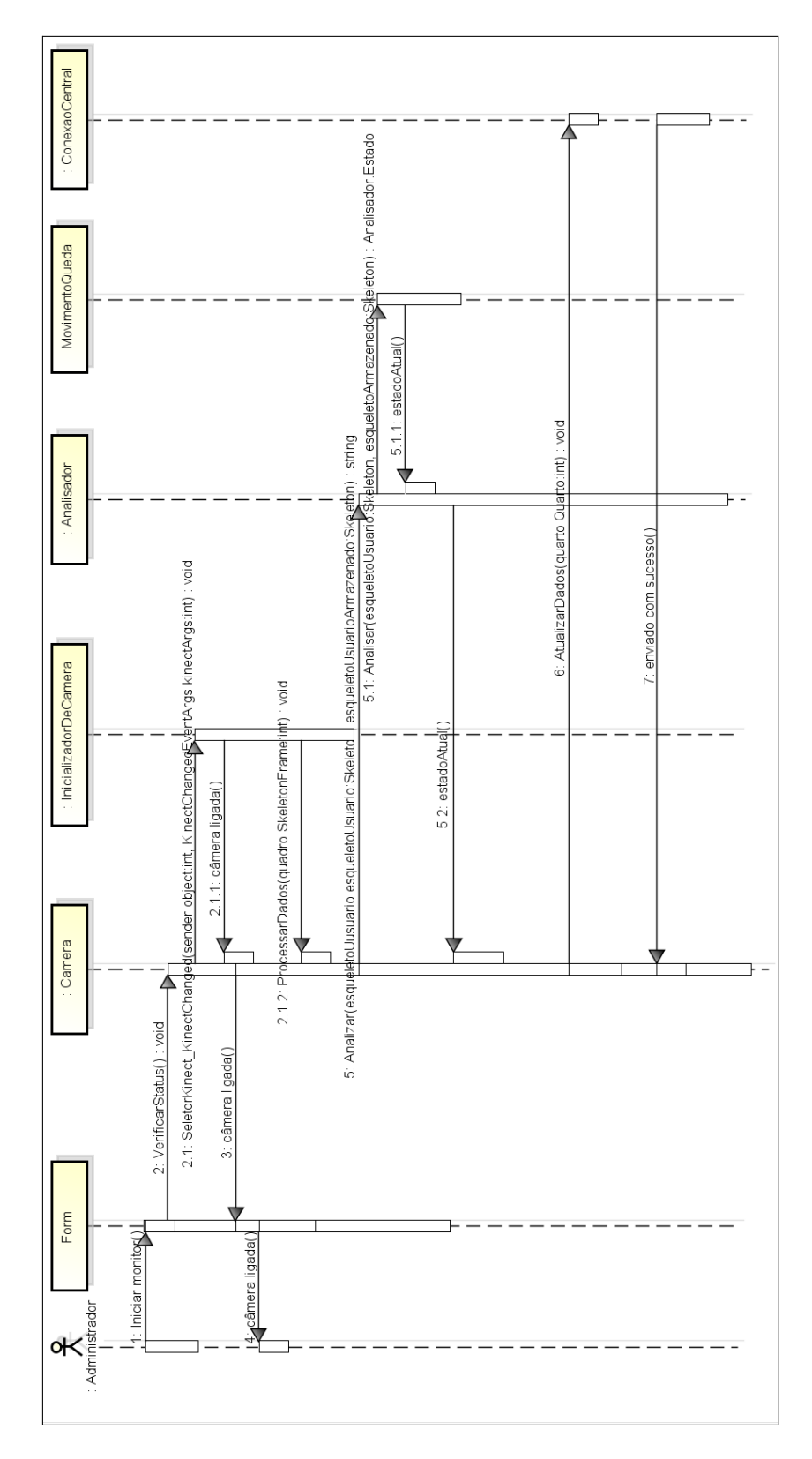

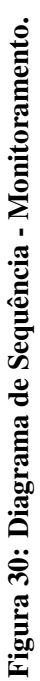

### 3.3.13 TELAS DO SISTEMA

A Figura 31 mostra a tela login do sistema, no qual o cuidador podera acessar o sistema ´ de monitoramento. As mensagens de erros são exibidas em baixo do campo em que o erro ocorreu, os textos de erros são exibidos em cor vermelha para facilitar sua visualização. Esse padrão de mensagem de erro é utilizado em todo o sistema.

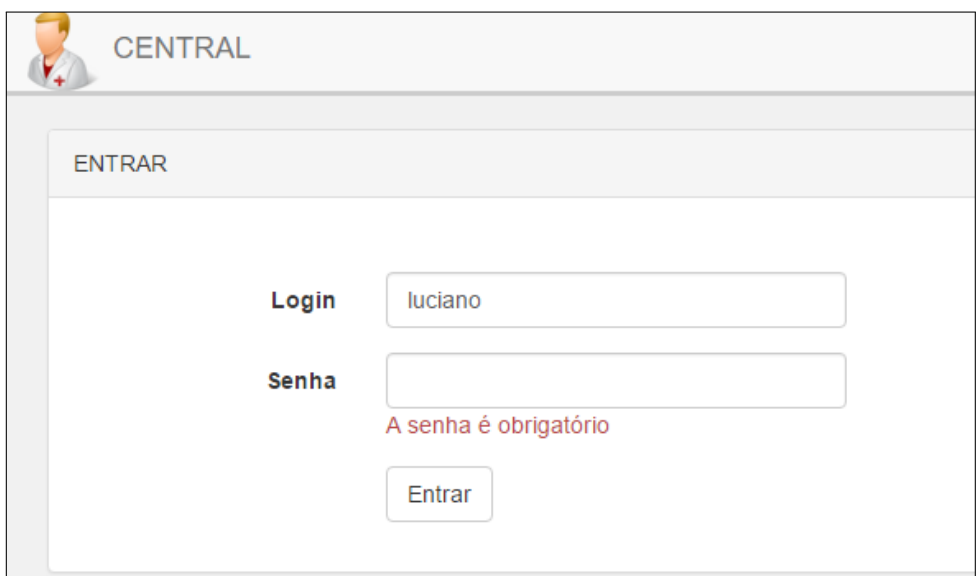

Figura 31: Tela de Login.

A Figura 32 representa a tela inicial do sistema, após o usuário ter efetuado login.

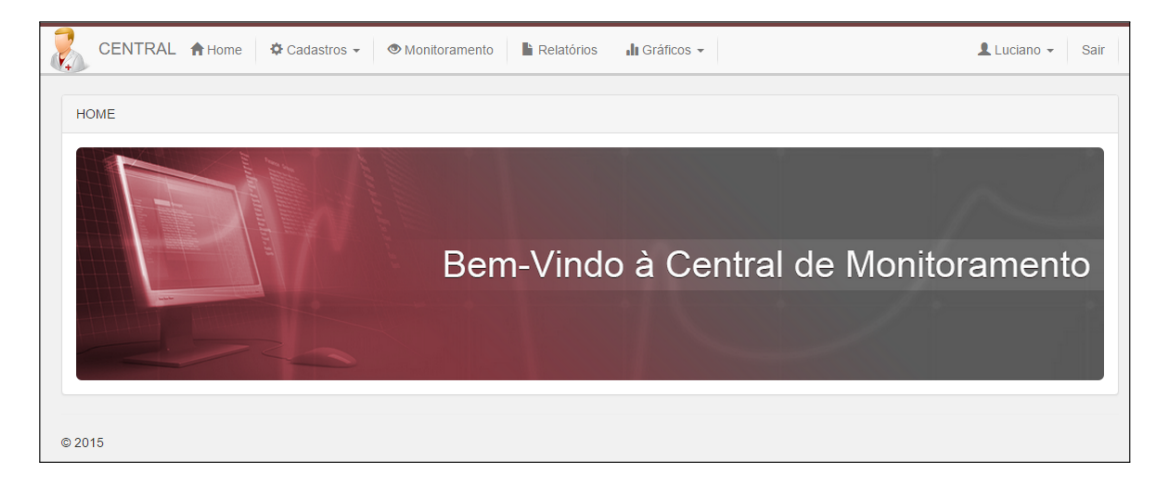

Figura 32: Tela principal da Central de Monitoramento.

A Figura 33 mostra a tela de listagem de quartos cadastrados no sistema. Por meio dessa tela é possível acessar as opções para editar e deletar os quartos, possui um botão para cadastros de novos quartos. Esse padrão de tela também é utilizado para a tela de listagem de usuários.

| CENTRAL A Home $\bullet$ Cadastros -<br>$V_{+}$ | Monitoramento | $\blacktriangleright$ Relatórios<br>$\ln$ Gráficos $\sim$ | $L$ Luciano $\sim$<br>Sair |
|-------------------------------------------------|---------------|-----------------------------------------------------------|----------------------------|
| <b>QUARTOS</b>                                  |               |                                                           |                            |
| <b>Cadastrar Novo Quarto</b>                    |               |                                                           |                            |
| <b>Número</b>                                   | Descrição     |                                                           |                            |
|                                                 | Quarto        | Editar<br>Deletar                                         |                            |
| $\overline{2}$                                  | Quarto        | Editar<br>Deletar                                         |                            |
| 3                                               | Quarto        | Editar<br>Deletar                                         |                            |
|                                                 |               |                                                           |                            |

Figura 33: Tela de listagem de quartos.

A Figura 34 representa a tela de cadastro de quartos. Tal tela é usada para cadastras os quartos que serão monitorados pelo sistema. Possui os campos número e descrição do quarto, a confirmação é feita por meio do botão gravar e o usuário poderá voltar para a tela de listagem de quartos por meio do link Voltar. Este padrão de tela também é utilizado para o cadastros de usuários.

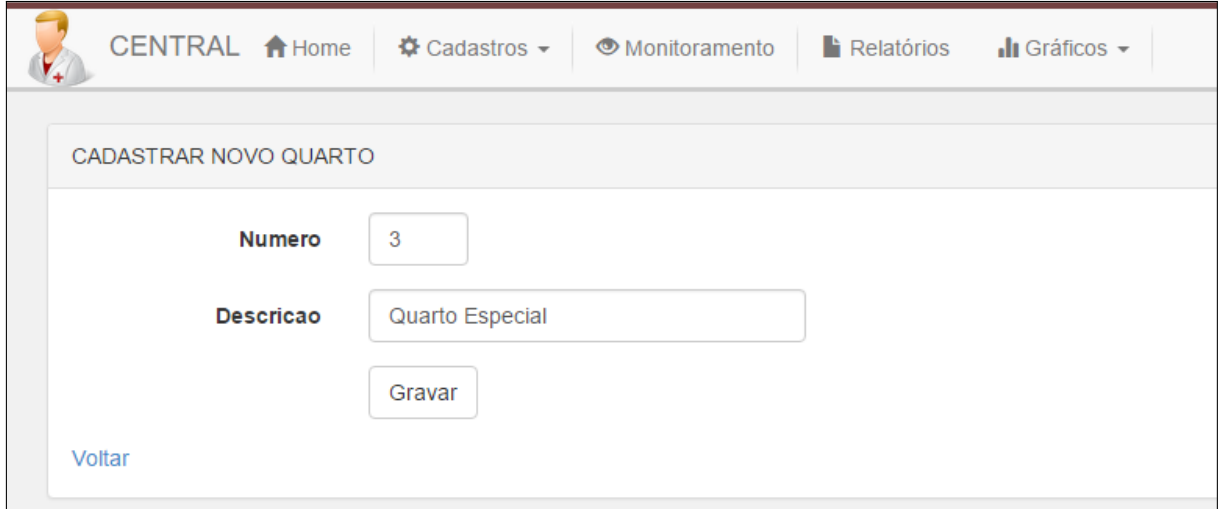

Figura 34: Tela de cadastro de quartos.

A Figura 35 representa a tela de exclusão de quarto. Uma mensagem de aviso e os dados do quarto é exibido para o usuário. A confirmação é feita por meio do botão deletar, o usuário poderá retorna a listagem de quarto por meio do link Voltar. Tal padrão de tela também é utilizado para a exclusão de usuários.

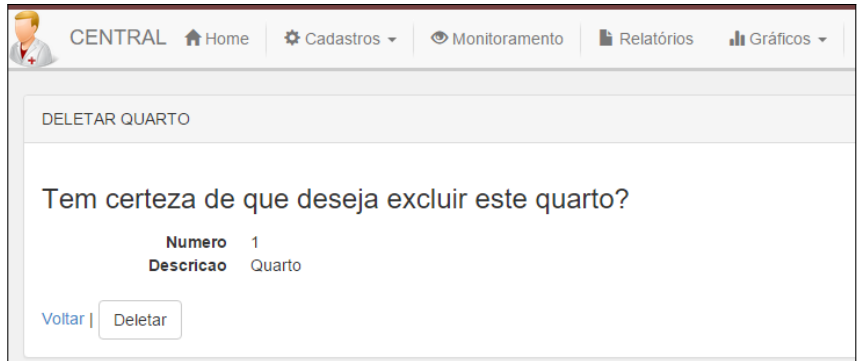

Figura 35: Tela de exclusão de quarto.

A Figura 36 mostra a tela monitoramento de quartos. Tal tela exibe em tempo real as informações dos pacientes que se encontram no quarto. Para cada quarto é exibido uma visão da posição dos pacientes em coordenadas cartesianas 2D, representados por um círculo na tela, distância em metros, situação do paciente (normal, alerta e queda) e a informação de rastreio. A informação rastreio indica se o Kinect conseguiu capturar o esqueleto do paciente. Além dos dados a central de monitoramento possui duas formas de alertar o cuidador, por cores e áudio. As cores alertam sobre o estado em que se encontra o quarto, sendo branco normal, amarelo alerta e vermelho queda. Sempre que uma queda é detectada um alerta sonoro é disparado na central de monitoramento. O alerta sonoro é essencial, visto que o cuidador às vezes tenha que sair da frente da tela do computador, desse modo é possível saber de uma queda no mesmo instante, possibilitando o socorro de forma rápida.

As telas de monitoramento são exibidas com base nos quartos cadastrados. Sempre que um cadastro é feito, uma tela referente ao quarto é exibida na tela de monitoramento.

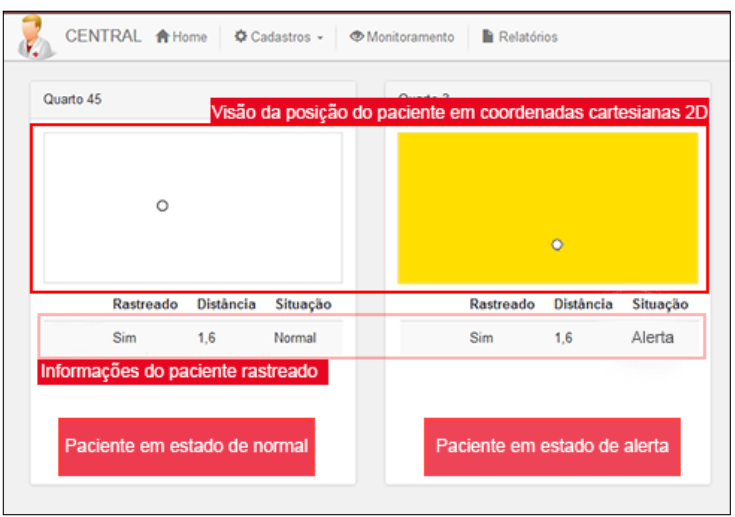

Figura 36: Tela de monitoramento.

A Figura 37 representa a tela de relatório analítico do sistema. Por meio desse relatório o cuidador podera verificar as quedas ocorridas em determinados momentos. A tela possui ´ filtros por quarto e data, facilitando a busca de informações.

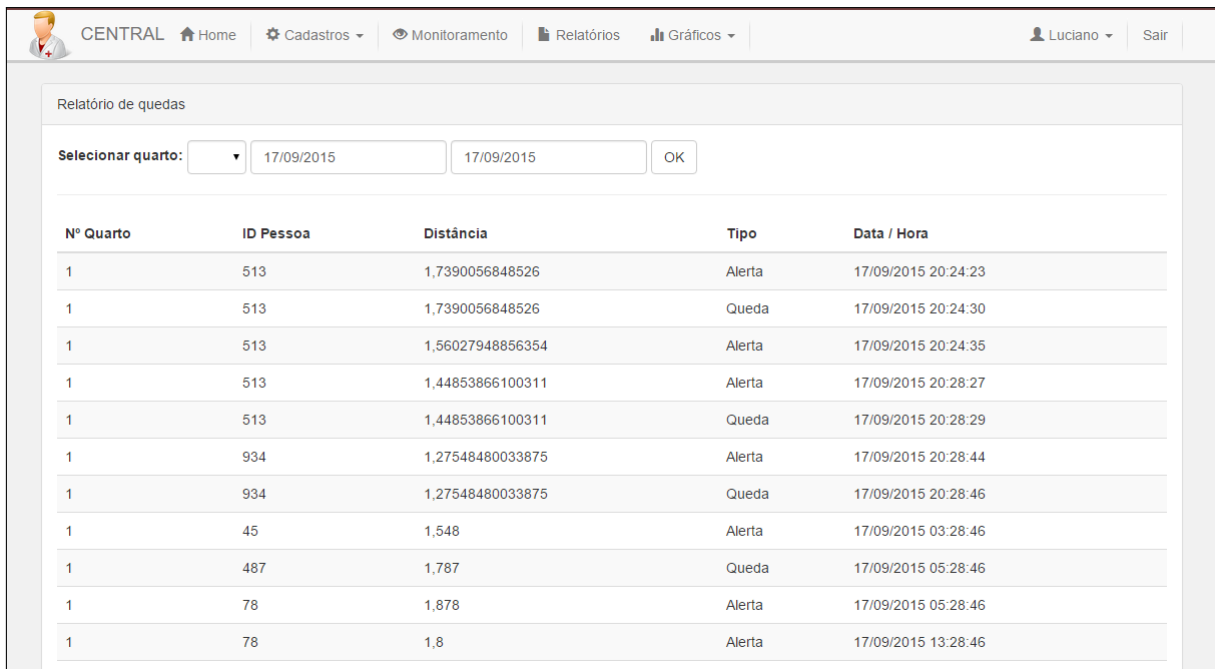

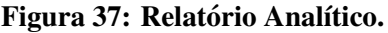

A Figura 38 representa a tela de relatório diário modo gráfico. Por meio desse gráfico o cuidador poderá acessar as informações referentes as quedas que ocorreu no dia, podendo visualizar os dados em formato de gráfico de barras ou linhas, além de um gráfico de pizza com o total de quedas ocorridas. A tela possui filtros por quarto, tipo de grafico e data. ´

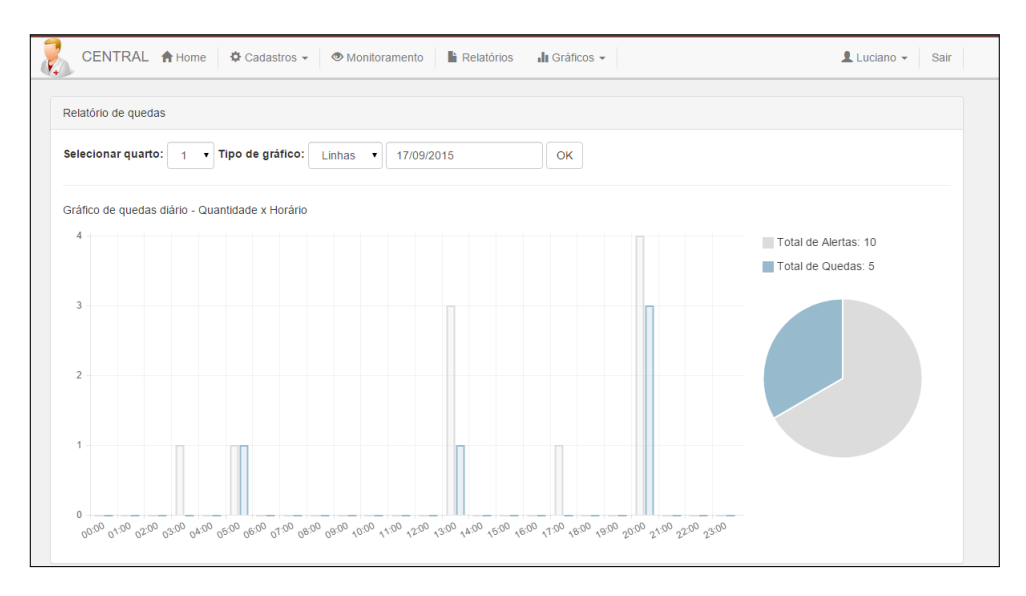

Figura 38: Relatório gráfico diário em barras

A Figura 39 representa a tela de relatório gráfico mensal em barras. Por meio desse gráfico o cuidador poderá acessar as informações referentes as quedas que ocorreu no mês, podendo visualizar os dados em formato de gráfico de barras ou linhas, além de um gráfico de pizza com o total de quedas ocorridas. A tela possui filtros por quarto, tipo de gráfico e mês.

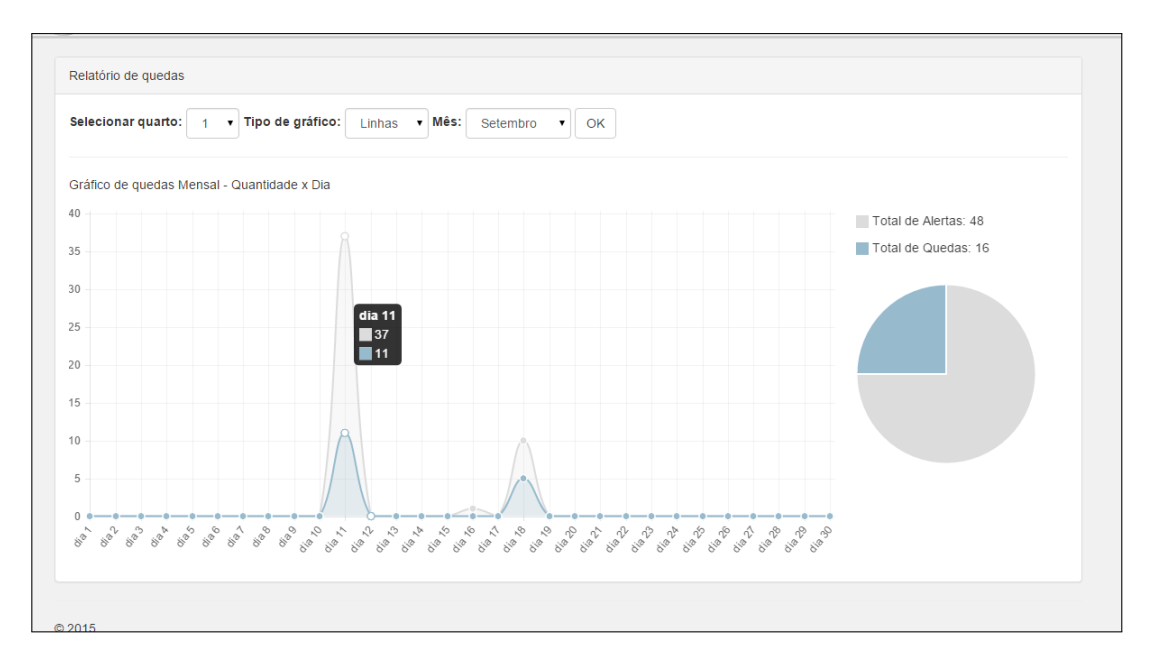

Figura 39: Relatório mensal em linhas.

A Figura 40 representa a tela de relatório gráfico anual em barras. Por meio desse gráfico o cuidador poderá acessar as informações referentes as quedas que ocorreu no ano, podendo visualizar os dados em formato de gráfico de barras ou linhas, além de um gráfico de pizza com o total de quedas ocorridas. A tela possui filtros por quarto e tipo de grafico. ´

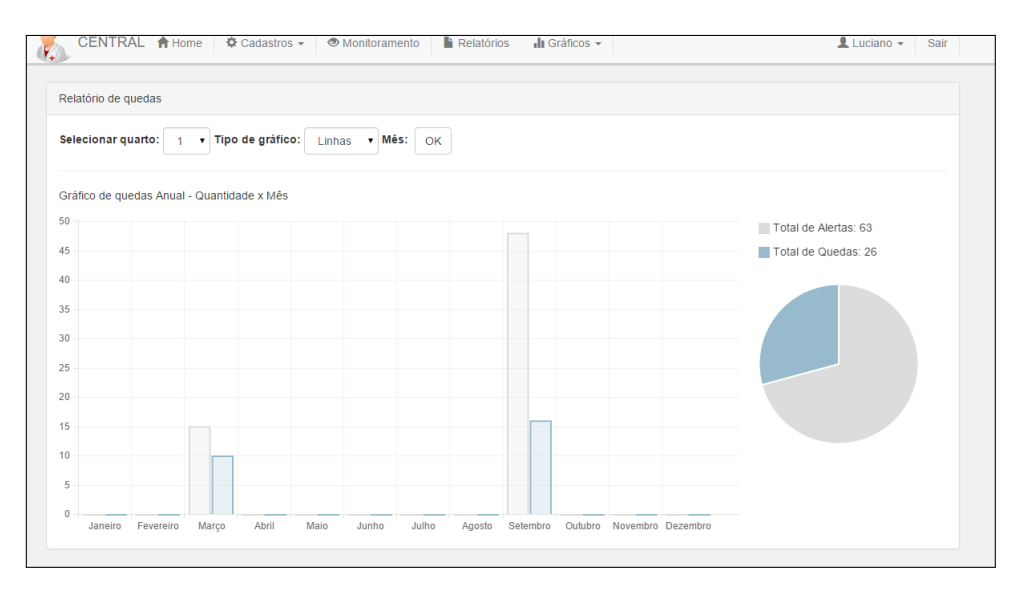

Figura 40: Relatório gráfico anual em barras

A Figura 41 representa a tela de dados do usuário. Por meio dessa tela o usuário poderá alterar seus dados cadastrais, com exceção do login.

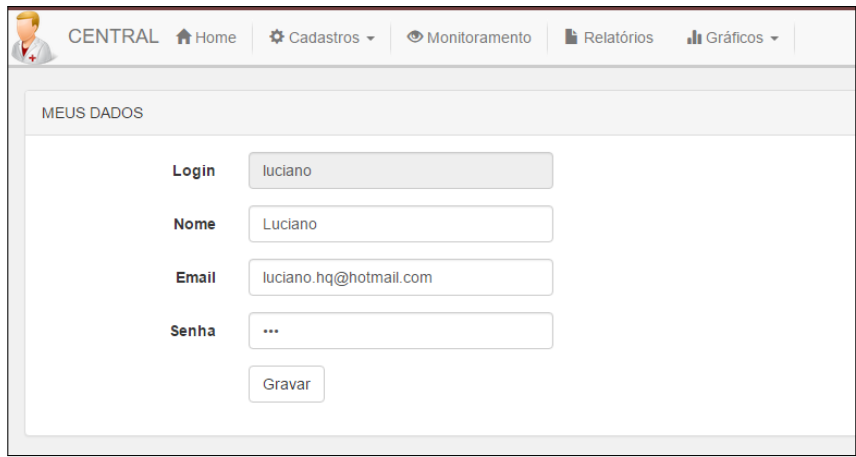

Figura 41: Tela dados do usuário

A Figura 42 representa o menu de opções da estação remota. Tais opções são acessas por meio de um TrayIcon que fica acessível após a inicialização do sistema de monitoramento. A opção Câmera exibe a imagem que está sendo captura no momento e uma opção para ajustar o ângulo de captura do sensor Kinect. As configurações da estação são feita por meio da opção configurações e a opção sair, fecha o sistema.

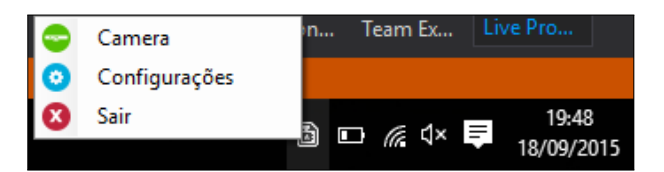

Figura 42: Tela menu central de monitoramento

A Figura 42 representa a tela configurações, sendo possível configurar a qual quarto pertencem o monitor, endereço da central de monitoramento e os dados para acesso a banco de dados. O endereço para a central de monitoramento é necessário para o envio de informações em tempo real.

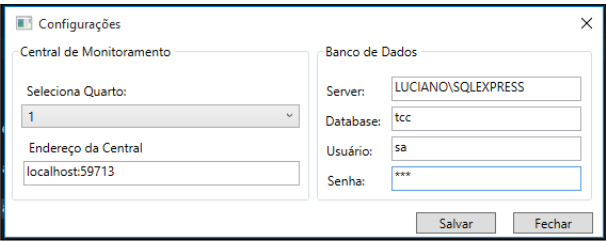

Figura 43: Tela de configurações

### 3.3.14 REGRAS DE AVALIAÇÃO DE QUEDA

Para a avaliação das quedas foram desenvolvidos algoritmos que verificam a movimentação de um esqueleto em um certo espaço de tempo. O primeiro passo foi armazenar os últimos 60 quadros fornecidos pelo kinect em um vetor e comparar a altura das articulações superiores dos esqueletos do momento atual em relação às articulações armazenadas nos momentos anteriores. Caso haja uma variação negativa (em relação ao chão) superior a 50% da altura do momento armazenado, o esqueleto é situado como estado de alerta e armazenado em uma novo vetor.

O segundo passo foi analisar os esqueletos que se encontram em estado de alerta, de modo a verificar se o movimento que ocorreu é uma queda ou um falso-positivo. Para tal, foi verificado durante 2 segundos se houve uma variação positiva superior a 10% da altura das suas articulações atual em relação à altura das suas articulações no momento em que entrou em estado de alerta. Caso não haja uma variação superior ao percentual determinado, o esqueleto analisado entra em estado de queda.

A Figura 44 exemplifica o armazenamento dos quadros em vetores e a verificação entre os dados do quatro atual e os dados dos quadros ja armazenados em momentos anteriores. ´

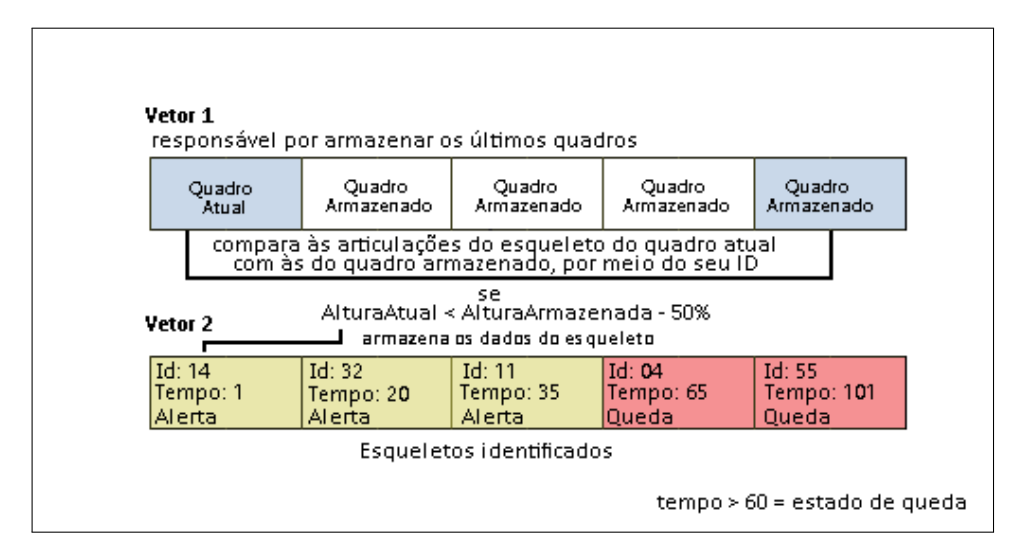

Figura 44: Armazenamento e verificação dos dados

A Figura 45 mostra um trecho de código responsável por verificar o estado do esqueleto.

```
var esqueletoEncontrado = esqueltoEmQueda.Where(x => x.skeleton.TrackingId == esqueletoUsuario.TrackingId).FirstOrDefault();
public Analisador.Estado Analisar(Skeleton esqueletoUsuario, Skeleton esqueletoArmazenado)
                                                                                                                                                                                   if (esqueletoUsuario != null && PosicaoValida(esqueletoUsuario, esqueletoArmazenado))<br>{
                                                                                                                                                                                                                                                                                                                                                                                                                                                                                                                                                                             if (esqueletoEncontrado.estado != Analisador.Estado.Identificado)
                                                                                                                                                                                                                                                                                                                                                                                                                                                                                                                                                                                                                                                                                    esqueletoEncontrado.estado = Analisador.Estado.Identificado;
                                                                                                                                                                                                                                                                                                                                                                                                                                                                                                                                                                                                                                                                                                                                                                                                                                                                                                                                                                                                                                                                                                                                                                                                                      GravaDados(esqueletoEncontrado.skeleton, "Alerta");
                                                                                                                                                                                                                                                                                                                                                                                                                                                                                                                                                                                                                                                                                                                                           GravaDados(esqueletoEncontrado.skeleton, "Queda");
                                                                                               Analisador.Estado novoEstado = Analisador.Estado.NaoIdentificado;
                                                                                                                                                                                                                                                                                                                                                                                                                                                                                                                                                                                                                                                                                                                                                                                                                                                                                                                                                                                                                                                                                                                   if (esqueletoEncontrado.quadroIdentificacao == 1)
                                                                                                                                                                                                                                                                                                                                                                                                                                                                                                                              if (esqueletoEncontrado.quadroIdentificacao >= 60){
                                                                                                                                                                                                                                                                                                                                                                                                                                                                                                                                                                                                                                                                                                                                                                                                                                                                                                                                                                                                                                                                                                                                                                                                                                                                                                                                esqueletoEncontrado.quadroIdentificacao += 1;
                                                                                                                                                                                                                                                                                                                                                                                                                                                                                                                                                                                                                                                                                                                                                                                                                                              novoEstado = Analisador.Estado.Identificado;
                                                                                                                                                                                                                                                                                                                                                                                                                                                                                                                                                                                                                                                                                                                                                                                                                                                                                                                                                                                                                                                            novoEstado = Analisador.Estado.EmExecucao;
                                                                                                                                                                                                                                                                                                                                                                                                                                                                                                                                                                                                                                                                                                                                                                                                                                                                                                                                                                                                                                                                                                                                                                                                                                                                                                                                                                                                                                                                                                                                                                                                                                             novoEstado = Analisador.Estado.NaoIdentificado;
                                                                                                                                                                                                                                                                                                                                                                                                               if (esqueletoEncontrado != null)<br>{
                                                                                                                                                                                                                                                                                                                                                                                                                                                                                                                                                                                                                                                                                                                                                                                                                                                                                                                                                                                                                                                                                                                                                                                                                                                                                                                                                                                                                                                                                                                                                                                                                                                                                                                                                           return novoEstado;
                                                                                                                                                                                                                                                                                                                                                                                                                                                                                                                                                                                                                                                                                                                                                                                                                                                                                                                                                            else
                                                                                                                                                                                                                                                                                                                                                                                                                                                                                                                                                                                                                                                                                                                                                                                                                                                                                                                                                                                                                                                                                                                                                                                                                                                                                                                                                                                                                                                                                                                                              else
```
Figura 45: Trecho de código - Análise do esqueleto Figura 45: Trecho de código - Análise do esqueleto

# 4 RESULTADOS E DISCUSSÕES

### 4.1 VALIDAÇÃO

Para verificar a eficiência do sistema foram feitas simulações em diferentes situações e ambientes, de forma a conseguir resultados mais precisos e possibilitar uma melhor análise dos dados.

A primeira simulação foi feita com um indivíduo posicionado em frente ao sensor Kinect de forma a simular quedas frontais, traseiras e laterais em ambas as direções. O Kinect foi posicionado a 2 metros do usuario e a uma altura de 1 metro em um ambiente claro. A Figura ´ 44 exibe a simulação de uma queda lateral, os dados obtidos nessa simulação se encontram na Tabela 2.

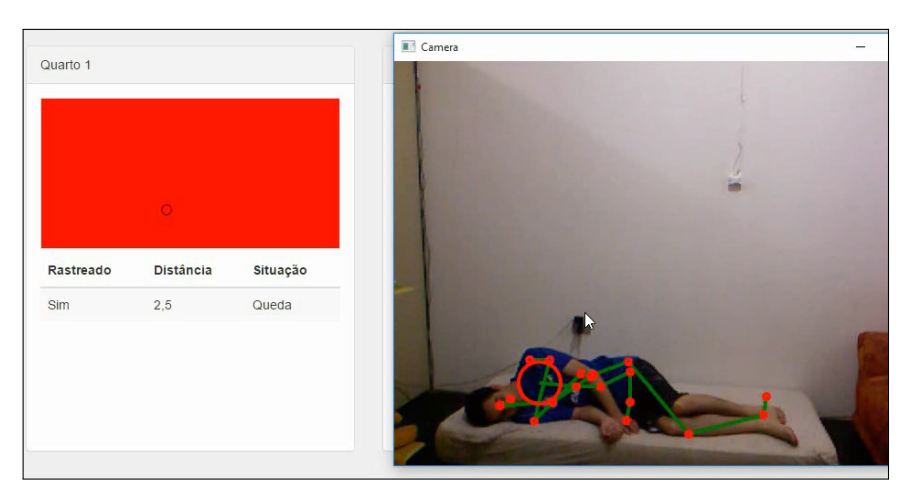

Figura 44: Queda lateral em frente ao Kinect

| Queda | Esquerda  | Direita   | Frontal   | Traseira  |
|-------|-----------|-----------|-----------|-----------|
| 1     | Detectada | Detectada | Detectada | Detectada |
| 2     | Detectada | Detectada | Detectada | Detectada |
| 3     | Detectada | Detectada | Detectada | Detectada |
| 4     | Detectada | Detectada | Detectada | Detectada |
| 5     | Detectada | Detectada | Detectada | Detectada |
| 6     | Detectada | Detectada | Detectada | Detectada |
| 7     | Detectada | Falha     | Detectada | Detectada |
| 8     | Detectada | Detectada | Detectada | Detectada |
| 9     | Falha     | Detectada | Falha     | Detectada |
| 10    | Falha     | Detectada | Falha     | Falha     |

Tabela 2: Resultados - Quedas em frente ao Kinect

O segundo teste foi feito com uma pessoa em movimentação, simulando uma queda ao entrar em um quarto com a luz apagada. O Kinect foi posicionado a uma distância de três metros da porta e a uma altura de um metro e meio. A Figura 45 mostra o momento em que ocorre uma queda no escuro. Os dados referentes ao teste se encontram na Tabela 3.

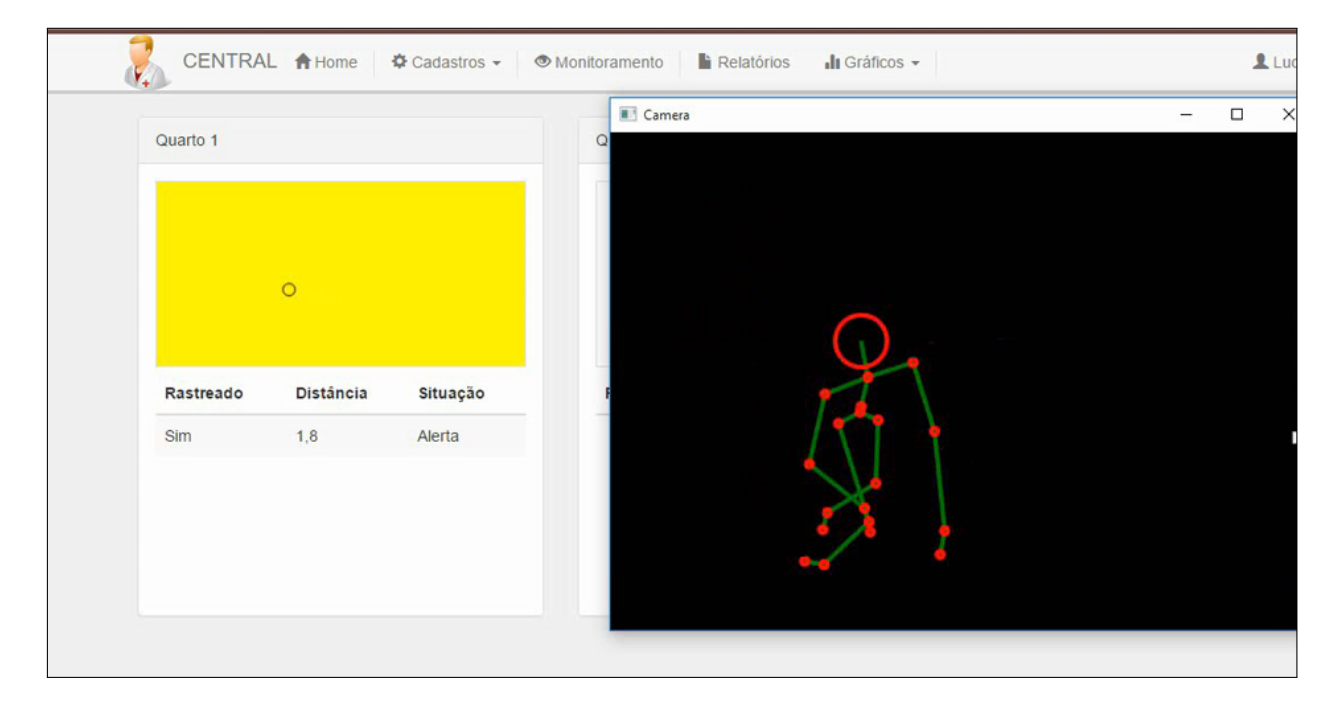

Figura 45: Queda em movimentação na frente do Kinect

| Queda | Resultado |
|-------|-----------|
| 1     | Detectada |
| 2     | Detectada |
| 3     | Detectada |
| 4     | Detectada |
| 5     | Detectada |
| 6     | Detectada |
| 7     | Detectada |
| 8     | Detectada |
| 9     | Detectada |
| 10    | Falha     |

Tabela 3: Resultados - Queda em movimentação na frente do Kinect

No terceiro teste foi simulado quedas ao se deitar e levantar da cama em um ambiente escuro. Nesse caso o Kinect foi posicionado a um metro de distância da cama e a uma altura de 2 metros para conseguir capturar a pessoa deitada. Os resultados obtidos são mostrados na Tabela 4. A Figura 46 exibe a captura de uma pessoa deitada.

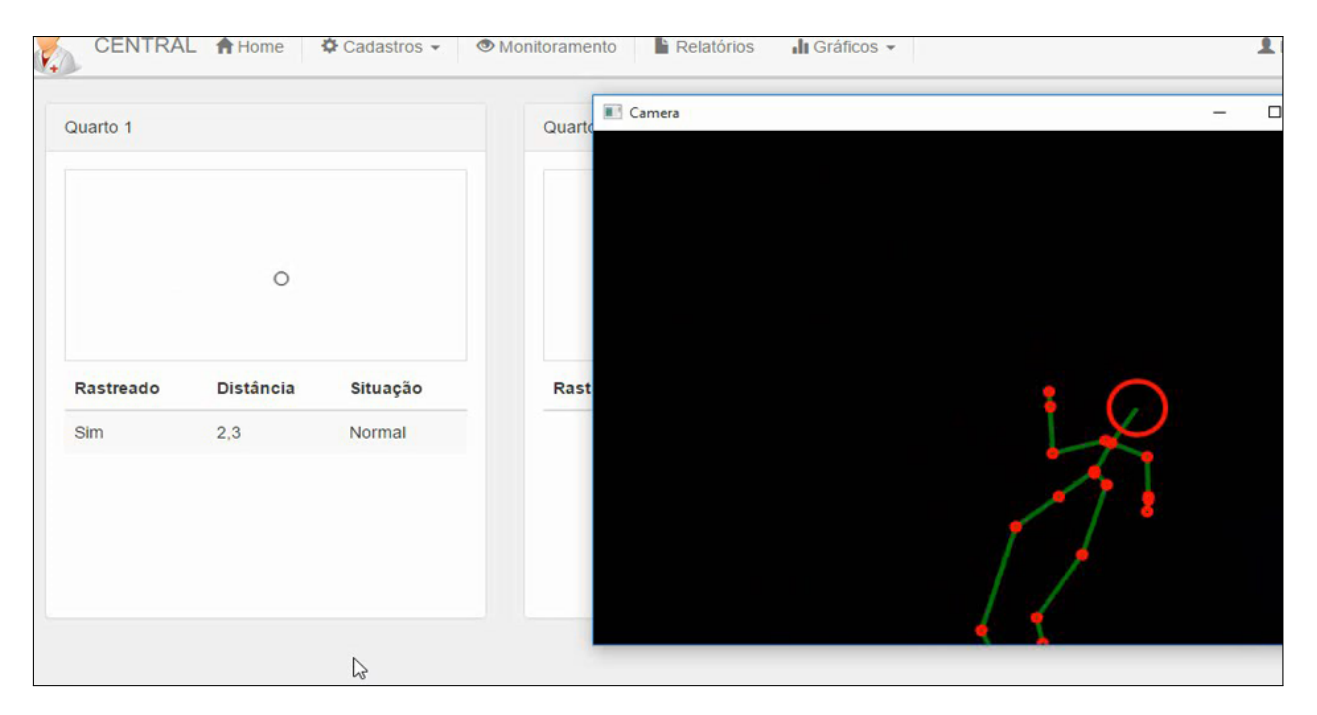

Figura 46: Pessoa deitada capturada pelo Kinect

| Queda | Deitar    | Levantar  |
|-------|-----------|-----------|
| 1     | Falha     | Falha     |
| 2     | Detectada | Falha     |
| 3     | Falha     | Falha     |
| 4     | Falha     | Detectada |
| 5     | Detectada | Falha     |
| 6     | Falha     | Falha     |
| 7     | Falha     | Falha     |
| 8     | Detectada | Falha     |
| 9     | Falha     | Falha     |
| 10    | Falha     | Falha     |

Tabela 4: Resultados - Quedas ao deitar e levar da cama

Na última simulação foi criado uma situação em que uma pessoa está caída e uma segunda tenta fazer o socorro, porém a mesma também cai. O Kinect foi posicionado a uma distância de dois metros e meio, e a uma altura de um metro e meio. A Figura 47 mostra o momento em que a segunda pessoa tenta fazer o socorro. Os resultados são apresentados na Tabela 5.

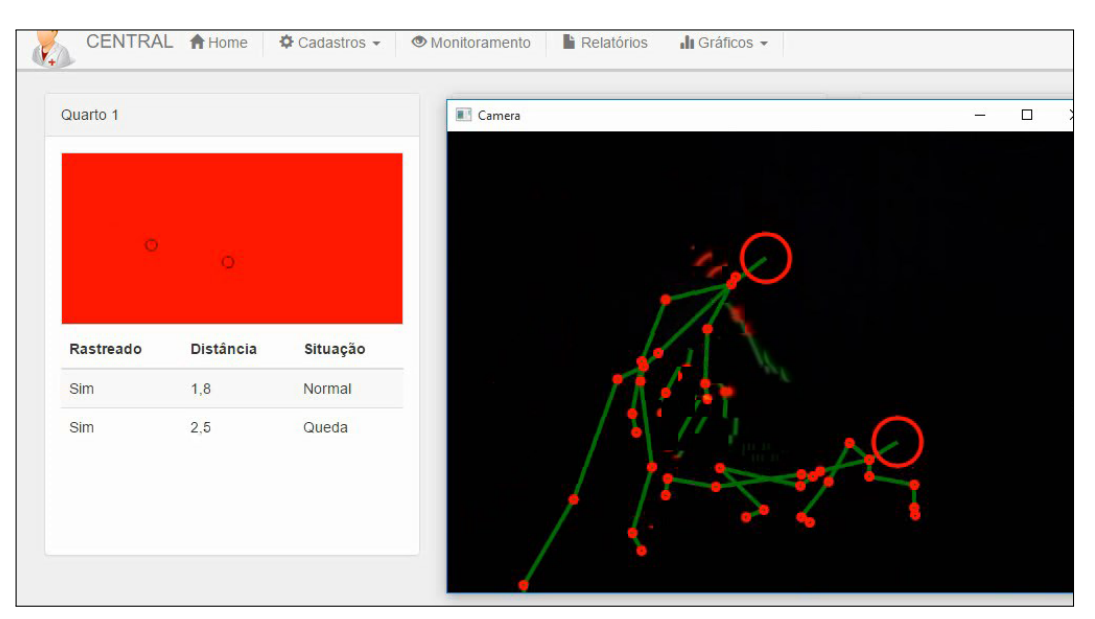

Figura 47: Captura de duas pessoas pelo sensor

| Queda | Resultado |
|-------|-----------|
| 1     | Falha     |
| 2     | Falha     |
| 3     | Falha     |
| 4     | Falha     |
| 5     | Falha     |
| 6     | Falha     |
| 7     | Falha     |
| 8     | Falha     |
| 9     | Falha     |
| 10    | Falha     |

Tabela 5: Resultados - Pessoa caindo ao prestar socorro

### 4.2 ANALISE DOS RESULTADOS ´

Podemos observar com base nos dados das Tabelas 2, 3 e 4 que o Kinect se comportou melhor a uma altura aproximadamente entre um metro a um metro e meio. A melhor posição obtida foi a frontal, com a pessoa se movendo em direção as lentes do sensor, conforme a Tabela 3. A maioria das falhas ocorrem devido a uma perca aleatoria dos pontos do esqueleto e ´ a uma limitação de capacidade do Kinect, no qual o mesmo não consegue plotar corretamente o esqueleto em certas situações devido a diversos fatores externo, como ângulo, quantidade de objetos encontrado no campo de visao, posicionamento do esqueleto entre outros. Essas falhas ˜ ficaram evidentes nos dados das Tabelas 4 e 5 no qual o sensor foi submetido a um teste com algumas das situações mencionadas.

O Kinect apresentou uma falha ocasional que ocorre quando a pessoa rastreada pelo sensor sai do seu campo de visão, ocasionando na perca da referência do esqueleto e o mesmo acaba sendo plotado em um lugar aleatorio, devido as regras definidas o sistema detecta uma ´ sinal de alerta indevidamente, porém uma queda não é acionada, amenizando um pouco o problema.

Outro dado importante foi a capacidade do Kinect detectar o esqueleto no escuro, o mesmo não mostrou um diferença significante em relação a esse fator, conforme as Tabelas 2 e 3.

O Kinect tambem conseguiu capturar mais de uma pessoa ao mesmo tempo conforme ´ a Figura 47, porém devido a suas limitações mencionadas o mesmo não conseguiu plotar duas pessoas juntas e caídas ao mesmo tempo, ocasionando muitas vezes em perca do esqueleto ou esqueletos fantasmas.

Para a realização dos testes do presente trabalho foi utilizado a primeira versão do Sensor Kinect, acredita-se que nova verão do dispositivo lançado para o console Xbox One, apresentaria um algoritmo mais eficiente, diminuindo das limitações mencionadas. Os parâmetros utilizados foram: altura, distância, tempo e número de pessoas monitoradas (1 e 2 pessoas).

# 5 CRONOGRAMA

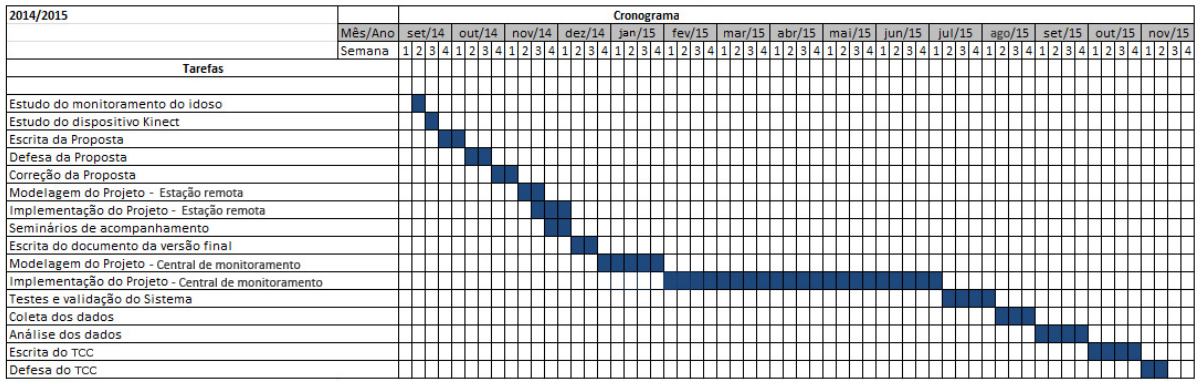

Figura 48: Cronograma

# 6 CONCLUSAO˜

O proposito do presente trabalho foi desenvolver um sistema de monitoramento de ´ idosos institucionalizado utilizando o sensor Kinect, com foco no pronto atendimento em caso de quedas ou acidentes corriqueiros de modo não invasivo ao idoso e muito menos intrusivo em sua privacidade. Concluímos que os resultados obtidos foram positivos, uma vez que o sistema desenvolvido foi capaz de capturar e analisar os dados para a verificação de quedas.

Os resultados mostraram que é possível utilizar o Kinect como dispositivo para monitoramento, obtendo bons resultados ao monitorar uma pessoa de modo frontal a câmera.

A metodologia aplicada no presente trabalho utilizou conceitos de engenharia de software. As linguagens de programação utilizadas foram C# e Javascript em conjunto com os outros *frameworks* como AspNet MVC e SignalR.

Este trabalho foi de grande importância, uma vez que foi possível contribuir para a prestação de auxílio e socorro do idoso institucionalizado, além de poder compreender o funcionamento do sensor Kinect e ter permitido a utilização do dispositivo para outros meios afora da área de entretenimento.

Embora o trabalho tenha demonstrado que é possível utilizar o Kinect como uma solução para monitoramento, existem algumas limitações do dispositivo, como ao plotar o esqueleto de duas pessoas que estão muito próximas uma da outra ou quando há objetos que podem interferir no rastreamento.

O presente trabalho apenas analisou algumas situações iniciais, ficando para trabalhos futuros, testes com parâmetros mais precisos, bem como testes de falso-positivo. Sendo assim, o mesmo pode ser aprimorado de varias formas, desenvolvendo regras mais eficientes e extraindo ´ mais informações de padrões de quedas, além da utilização de uma versão mais aperfeicoada do sensor, por exemplo a versão do Xbox One, que possui algoritmos e hardware mais avançado.

Para trabalhos futuros destaca-se a importância da utilização de mais de um sensor de monitoramento. Uma vez que os dados obtidos neste estudo foram decorrentes da utilização de apenas um sensor. A utilização de vários sensores poderia melhorar quanto a ocorrência de falso-positivo e problemas que envolve o campo de visão do sensor. Outra abordagem que poderia ser interessante, é a utilização do dispositivo de áudio acoplado do Sensor Kinect, tal recurso poderia melhorar o algoritmo quanto as ocorrências de falso-positivo e possibilitar interação com a central de monitoramento por meio de comando por voz. No entanto tais implementações seriam mais complexas, sendo estas propostas adequadas para futuras pesquisas.

### **REFERÊNCIAS**

ANDERSON, D. et al. Linguistic summarization of video for fall detection using voxel person and fuzzy logic. Comput Vis Image Underst, v. 113, p. 80–89, 2009.

BOEHM, B.; EGYED, A. Software requirements negotiation: Some lessons learned. In: Proceedings of the 20th International Conference on Software Engineering. Washington, DC, USA: IEEE Computer Society, 1998. (ICSE '98), p. 503–506. ISBN 0-8186-8368-6.

BOEHM, B. et al. Using the winwin spiral model: A case study. Case Study, Computer, v. 31, p. 33–44, 1998.

BRASIL, S. d. D. H. d. P. d. R. Dados sobre o envelhecimento no Brasil. [S.l.]: Secretaria de Direitos Humanos da Presidência da República, 2014.

CARDOSO, G. S.; SCHMIDT, A. E. F. Biblioteca de funções para utilização do kinect em jogos eletrônicos e aplicações nui. SBGames, 2012.

CARVALHO, A. d. M.; COUTINHO, E. d. S. F. Demencia como fator de risco para fraturas ˆ graves em idosos. Revista de Saúde Pública, scielo, v. 36, p.  $448 - 454$ , 08 2002. ISSN 0034-8910.

DAMASCENO, E.; GOULART, E.; MORAES, R. Um sistema de monitoramento para idosos utilizando técnicas de visão computacional. XXXIII Congresso da Sociedade Brasileira de Computação, 2013.

DIRACO, G.; LEONE, A.; SICILIANO, P. An active vision system for fall detection and posture recognition in elderly healthcare. Conference & Exhibition: Design, Automation & Test in Europe, Dresden: European Design and Automation Association, p. 1536–1541, 2010.

DUCA, G. F. D.; ANTES, D. L.; HALLAL, P. C. Quedas e fraturas entre residentes de instituições de longa permamência para idosos. Revista Brasileira de Epidemiologia, scielo, v. 16, p. 68 – 76, 03 2013. ISSN 1415-790X.

FERNANDEZ, D. Installing and Using the Kinect Sensor (Beta 2 SDK). 2012. Disponível em: <http://http://channel9.msdn.com/Series/KinectSDKQuickstarts/Understanding-Kinect-Hardware>. Acesso em: 20 de novembro de 2014.

GALVEIA, B. M. G. D. Um sistema de monitoramento para idosos utilizando técnicas de visão computacional. 2014.

HAN, J. et al. Enhanced computer vision with microsoft kinect sensor: A review. IEEE, 2013.

IGUAL, R.; MEDRANO, C.; PLAZA, I. Challenges, issues and trends in fall detection systems. BioMedical Engineering OnLine, v. 12, n. 1, p. 66, 2013. ISSN 1475-925X.

ISLAM, M. et al. A novel approach for constructing emulator for microsoft kinect xbox 360 sensor in the .net platform. IEEE, 2013.

LIU, C.; LEE, C.; LIN, P. A fall detection system using k-nearest neighbor classifier. Expert Syst Appl, v. 37, p. 7174–7181, 2010.

LOJUDICE, D. C. et al. Quedas de Idosos Institucionalizados: Ocorrencia e Fatores Associ- ˆ ados. Revista Brasileira de Geriatria e Gerontologia , unati, v. 13, p. 403 – 412, 00 2010. ISSN 1809-9823.

MICROSOFT. Kinect for windows sdk v1.8. 2014.

MICROSOFT. Learn About ASP.NET MVC. 2015. Disponível em: <http://www.asp.net/mvc>. Acesso em: 08 de outubro de 2015.

MICROSOFT. Learn About ASP.NET SignalR. 2015. Disponível em: <http://www.asp.net/signalr>. Acesso em: 08 de outubro de 2015.

MIRA, N. V. de; MAROUEZ, U. M. L. Importância do diagnóstico e tratamento da fenilcetonúria. Revista de Saúde Pública, SciELO Brasil, v. 34, n. 1, p. 86–96, 2000.

MSDN. **Kinect Sensor**. 2012. Disponível em: <http://msdn.microsoft.com/enus/library/hh438998.aspx>. Acesso em: 24 de setembro de 2014.

MSDN. Microsoft SQL Server. 2014. Disponível em: <http://msdn.microsoft.com/ptbr/library/bb545450.aspx>. Acesso em: 24 de setembro de 2014.

MSDN. Introdução ao WPF no Visual Studio 2015. 2015. Disponível em: <https://msdn.microsoft.com/pt-br/library/aa970268Acesso em: 08 de outubro de 2015.

MSDN. Visão geral e breve análise do ADO.NET Entity Framework. 2015. Disponível em: <https://msdn.microsoft.com/pt-br/data/aa937709.aspx>. Acesso em: 08 de outubro de 2015.

NETO, J. D. et al. Incentivo ao desenvolvimento e pesquisa em robótica educacional utilizando o kinect sensor. COBENGE, 2014.

NOVO, A. et al. Capacidade funcional e risco de queda - aptidão física, composição corporal e medo de cair em idosos institucionalizados. III Seminário Contributos para a Saúde na População Sénior + Idade + Saúde, 06 2011.

RIMMINEN, H. et al. Detection of falls among the elderly by a floor sensor using the electric near field. IEEE Trans Inf Technol Biomed, v. 14, p. 1475–1476, 2010.

SERRA, R. J. M. et al. Interfaces tácteis baseadas em html5/css3/javascript. 2012.

SILVA, A. P. G. da; SALVADOR, M. O que são sistemas supervisórios? 2005.

SILVA, M. S. Criando sites com HTML: sites de alta qualidade com HTML e CSS. [S.l.]: Novatec Editora, 2008.

SILVA, M. S. Javascript–guia do programador. São Paulo: Novatec Editora, 2010.

SILVA, V. M. da. Revisão sistemática da evolução mvc na base acm. 2012.

TZENG, H.; CHEN, M.; CHEN, J. Design of fall detection system with floor pressure and infrared image. Proceedings of the International Conference on System Science and Engineering, Taipei: Institute of Electrical and Electronics Engineers, p. 131–135, 2010.

UGULINO, W. et al. Virtual caregiver: A system for supporting collaboration in elderly monitoring. In: SBSC. [S.l.]: IEEE Computer Society, 2012. p. 43–48. ISBN 978-1-4673-4696-2.